**This device complies with part 15 of the FCC Rules. Operation is subject to the following two conditions: (1) This device may not cause harmful interface, and (2) This device must accept any interface received, including Interface that may cause undesired operation.**

## **NOTICE**

This equipment has been tested and found comply with the limits for a Class A digital device, pursuant to part 15 of the FCC Rules. These limits are designed to provide reasonable protection against harmful interface when the equipment is operated in a commercial environment. This equipment generates, uses, and can radiate radio frequency energy and, if not installed and used in accordance with the instruction manual, may cause harmful interface to radio communications. Operation of this equipment in a residential area is likely to cause harmful interface in which case the user will be required to correct the interface at his own expense.

All brand and trademark are belonged to their respective owner. ● Specifications are subject changed without notice.

Version:2014-03-27

 $1.1$   $1.1$ 

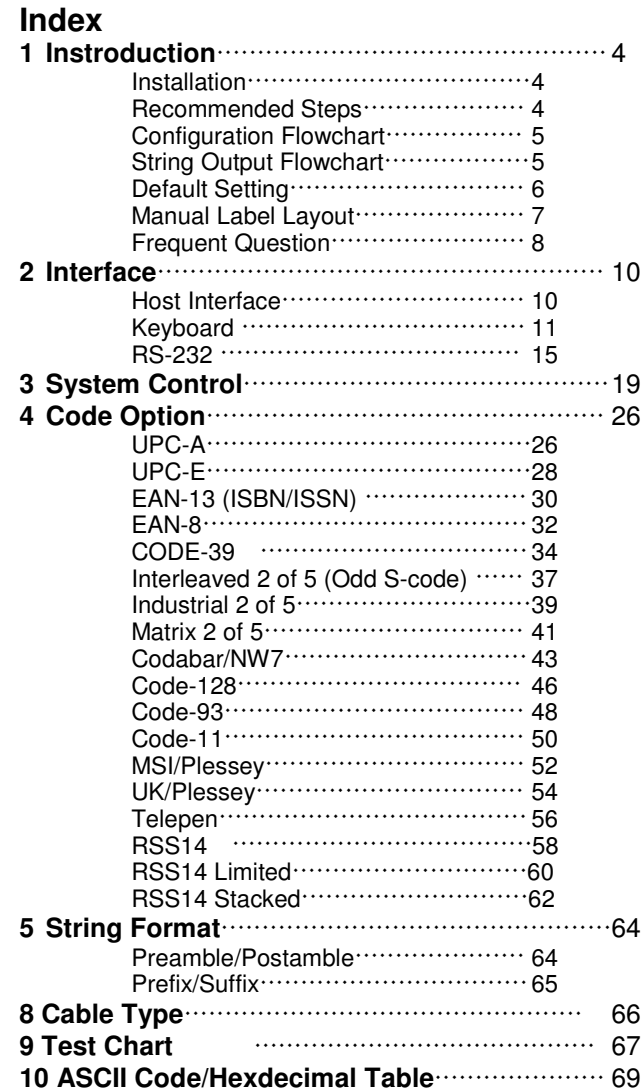

# **Installation**

- 1) First of all, you must make sure that the power is disconnected from your equipment before connecting the scanner. Beside, you also have to check the cable connector of the scanner match your equipment interface correctly.
- 2) Boot up your computer after connecting the scanner with your equipment, the scanner will make a long music and light the LED, above scanner to indicate a successful power on. Trigger the button, the scan line in front of scanner will active. Now you can start to set programming optimal usage.

 $\bullet$  If any of the above operation is not right, turn off the power immediately and check any improper connections. Go through all above steps again.

## **Recommened Steps**

**W**hen the required settings have been configured, all settings are stored in non volatile memory of scanner after reading End label. There are recommended steps as follows.

- 1) Set right host interface for your scanner at  $\Box$ 10. (The scanner is in factory default as bold label)
- 2) Set interface to optimize protocol of scanner with your host in Charter 2.
- 3) Set system control of scanner, such as specific adjustments double confirm, power saving, indicator and scanning mode which you prefer usage in Chapter 3.
- 4) Set code option of scanner for your usage in Chapter 4. You must make sure to enable the symbology first, then Min./Max. code length, code ID checksum and truncate digits are also convered.
- 5) Set string format of the scanner, such as preamble, postamble, prefix, suffix, code ID and code name transmission for your application in Chapter 5.

 $\blacktriangleright$  If any error step were processing, scanner will generate a 5 beeps as warnning. You have to take care this matter and set correctly again.

Operation Manual 4 If it is still not work properly,please contact with dealer.

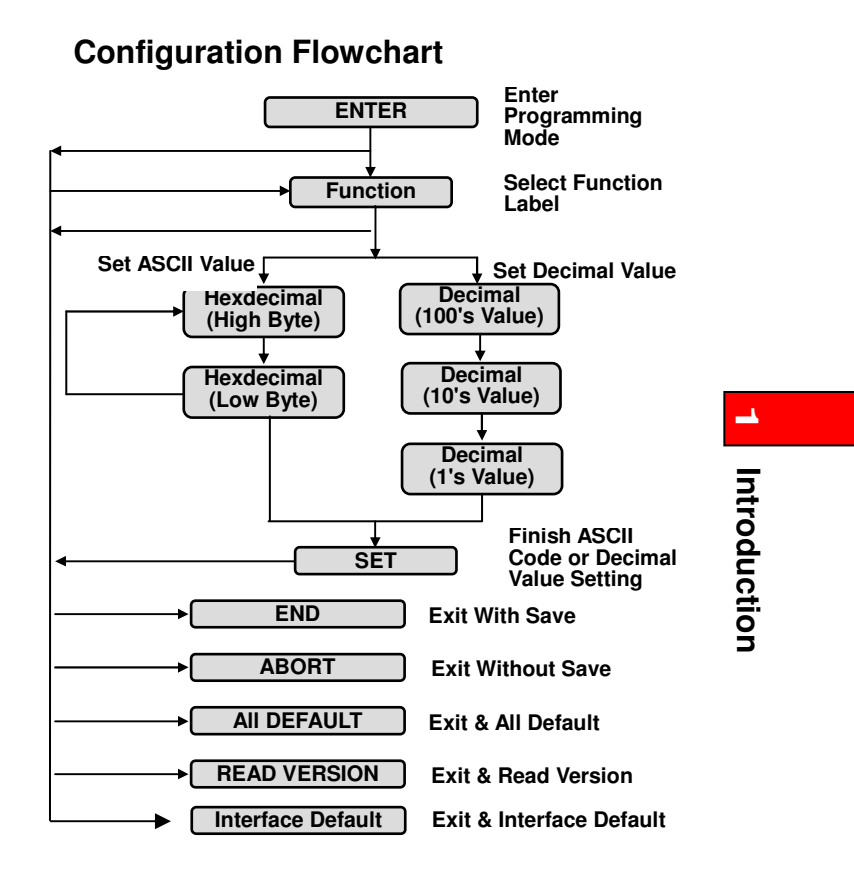

# **String Output Flowchart**

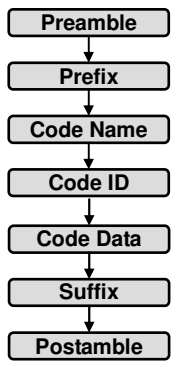

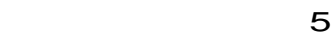

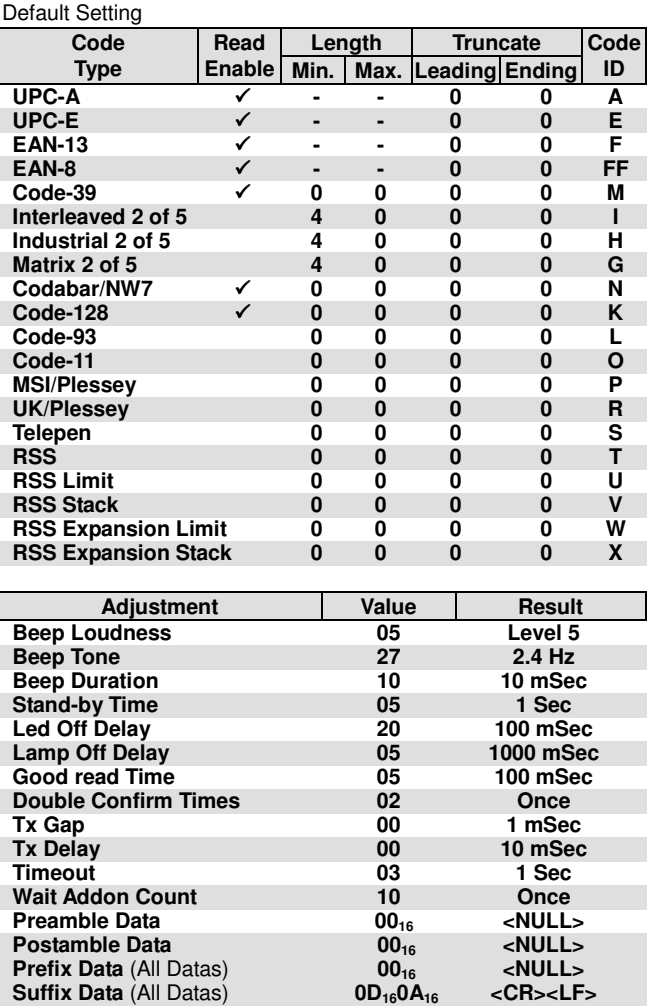

# **Manual Label Layout**

**T**he scanner must be set by reading the barcode labels in manual. The discription of label is as follows.

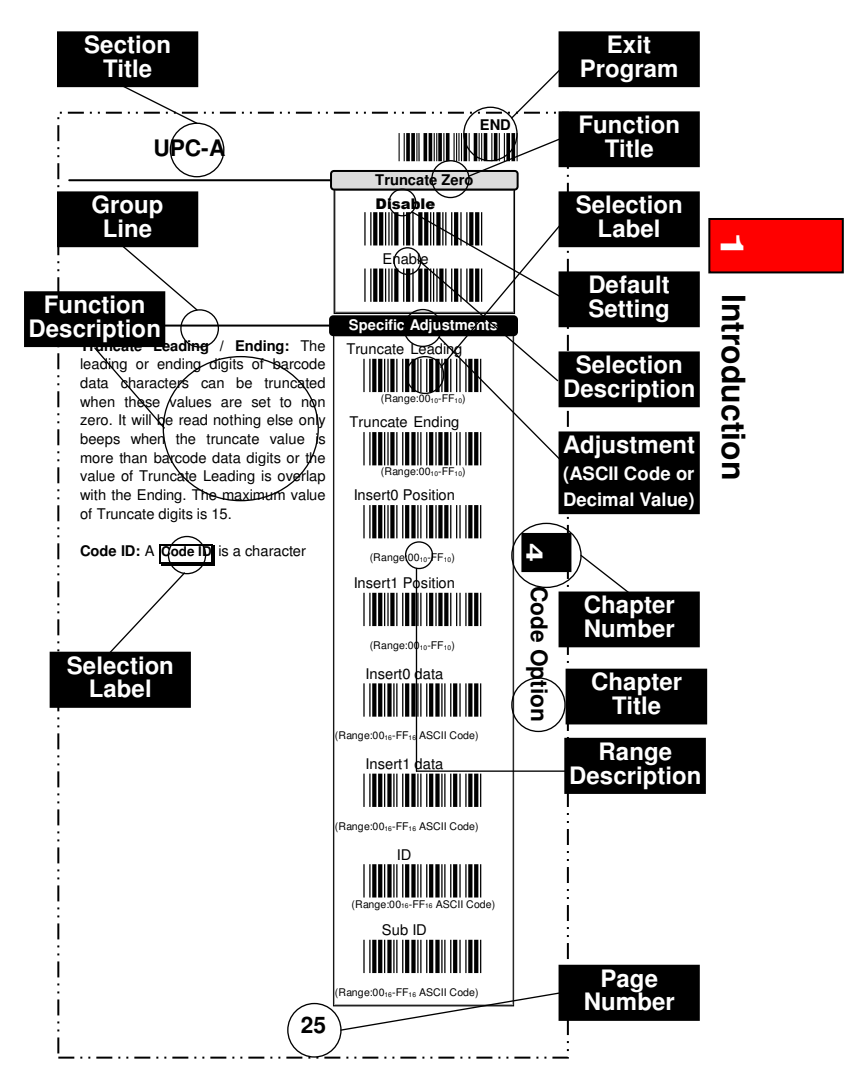

The factory default settings are indicated by bold symbols.

## **Frequent Question**

### **Q: Why scanner block the keyboard operation?**

- A: Check the cable connection with your equipment, then turn power on again.
- **Q: If the scanner dosen't need an Enter character addition after each barcode label transmission.**
- A: Refer to postamble transmission at  $\Box$ 66, then set Disable.

### **Q: If the scanner needs to read single digit code.**

- A: Refer to Min. code length of code option use "01" in Chapter 4 for single code readable.
- **Q: If the scanner can't discriminate an unknown label, but read manual very well.**
- A: Refer to code name at 20 to set Enable, read a barcode label, then you will know what symbology is read. Beside, it maybe need to verify checksum. Refer to verify checksum of code option in Chapter 4, and set Enable.
- **Q: If the scanner transferred characters very slow or lost some characters when data be output to screen by keyboard interface**
- A: You may set caps lock to be Alt+Keypad at 11. Otherwise, it maybe mis-match of transmission rate, therefore, you can adjust an appropriate  $\overline{T} \times$  Gap to match your equipment. See  $\Box$ 12.
- **Q: If the scanner only sounds beep when read barcode but didn't send data to PC.**
- A: It is the communication problem between scanner interface and PC. It may be cuased by cable damaged or wrong interface setting. Check your cable connection and set the interface setting again.

### **Q: What does Tx , Tx Gap mean ?**

A: Tx means transmittion. Tx Gap means transmittion of Inter-character delay. See  $\Box$ 12.

Call to the dealer if scanner dose not work properly.

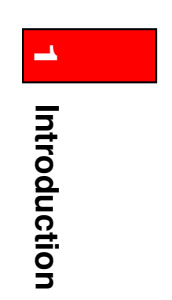

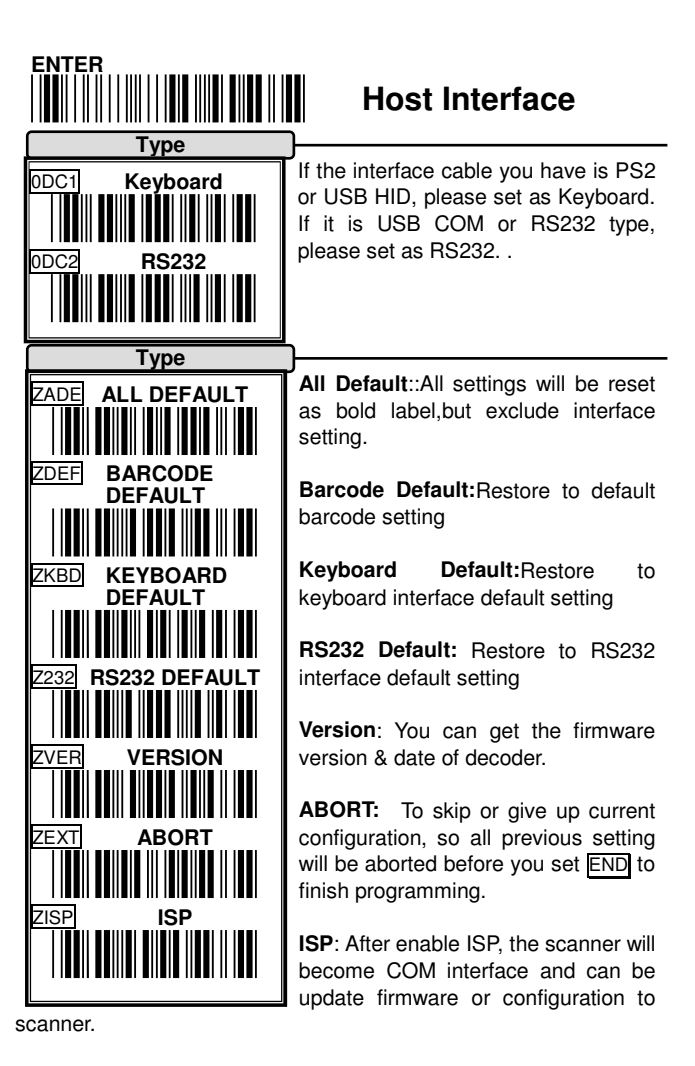

 **End user please don't update firmware by yourself, unless you get correct instruction from your dealer. Because improper procedure may cuase damage on the scanner.** 

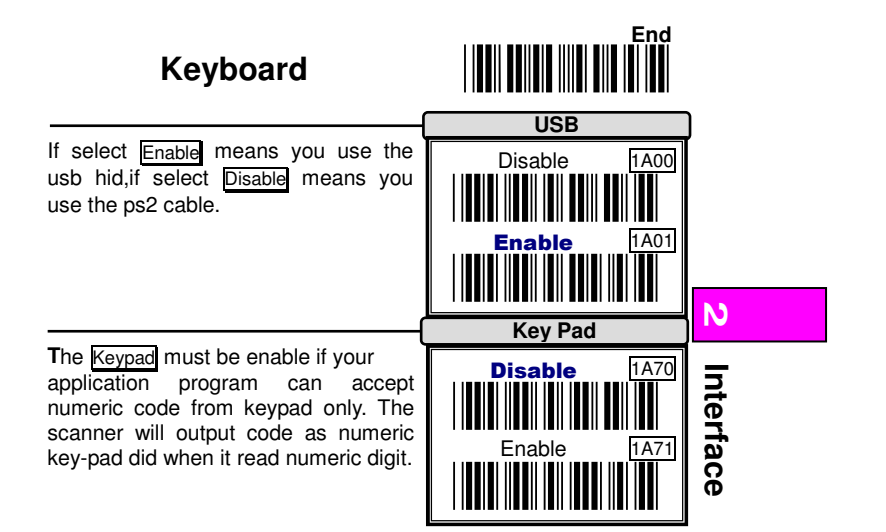

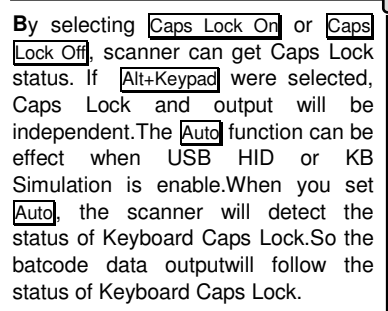

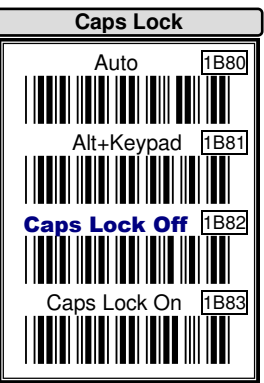

**Example** Barcode "ABCdef"

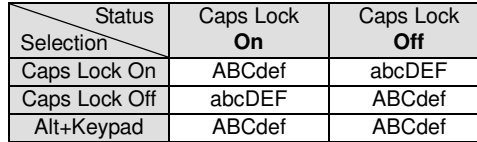

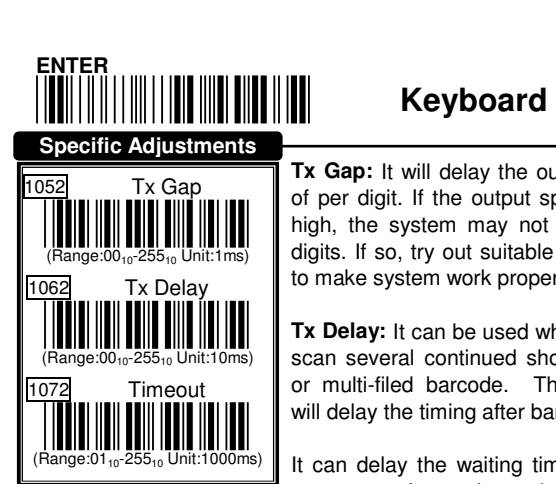

**Tx Gap:** It will delay the output timing of per digit. If the output speed is too high, the system may not receive all digits. If so, try out suitable delay time to make system work properly.

**Tx Delay:** It can be used while you will scan several continued short barcode or multi-filed barcode. This function will delay the timing after barcode.

It can delay the waiting time of serial scanner for the handshaking

acknowledgment from the host PC. If scanner didn't get acknowledgment from host PC after timeout occur, the scanner will sound 5 beeps as warning. You may need to check the handhsanking mode or adjust to longer delay timer. The function is particular useful for some applications which the host PC will take longer respond time

**\* TX means : transmission**

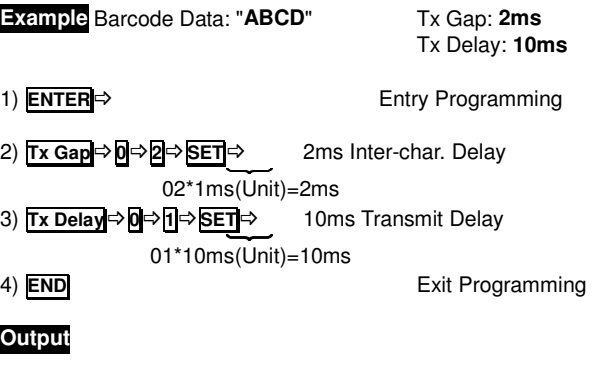

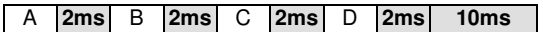

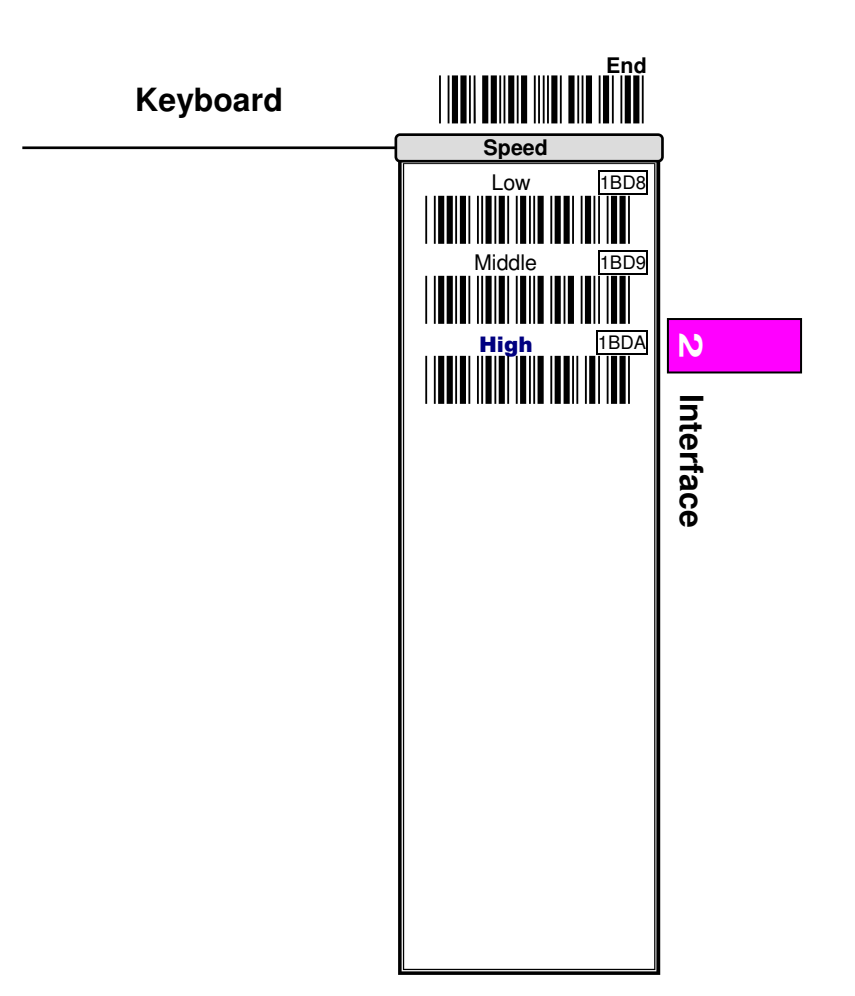

13

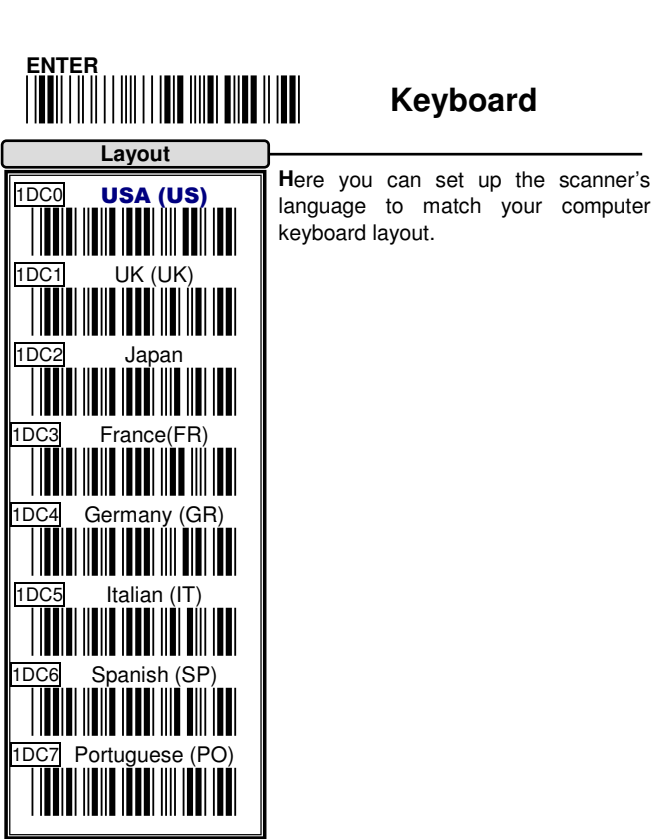

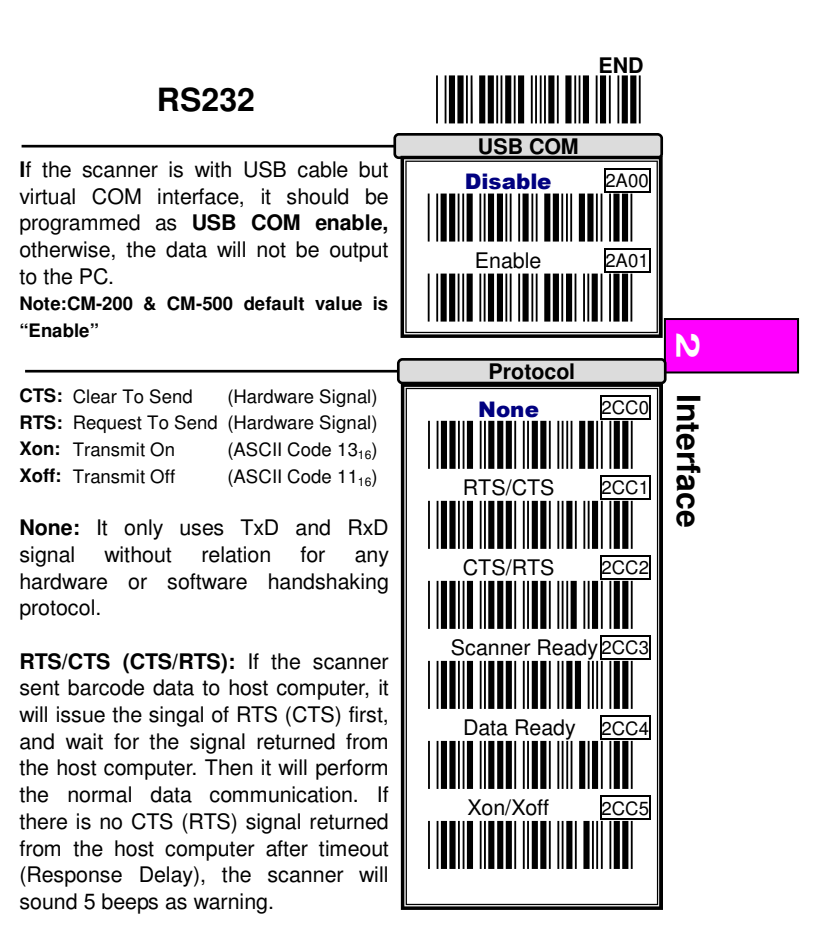

**Scanner Ready:** The scanner will issue signal of RTS after power-on, then transmit data upon receiving active CTS signal.

**Data Ready:** The scanner will issue signal of RTS to indicate a successful decoding and will transmit data upon receiving CTS signals.

**Xon/Xoff:** When the host PC can't accept data, it will notice the scanner to suspend data transmission by sending an Xoff code, and Xon as to be continuded.

**Remark :** If the interface is USB COM, it does not support **Protocol** setting.

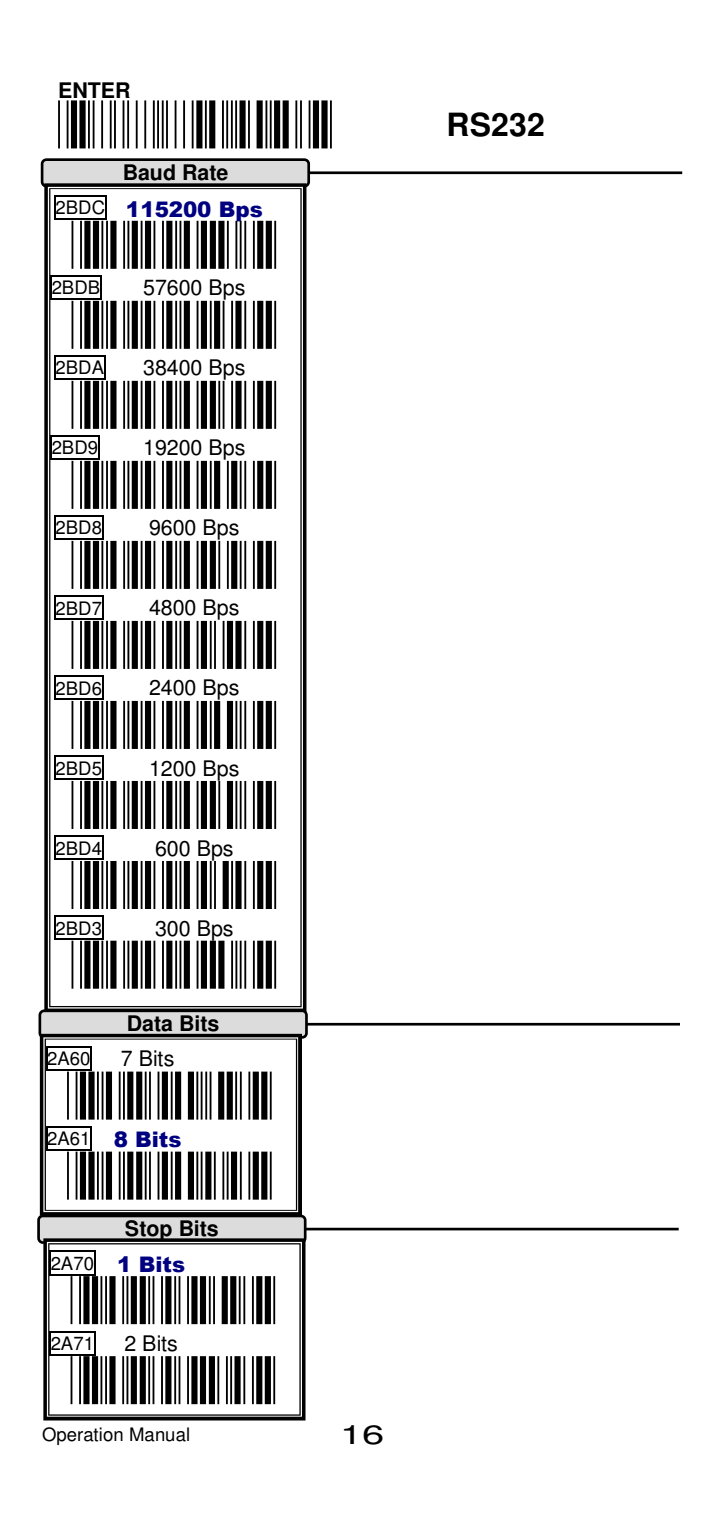

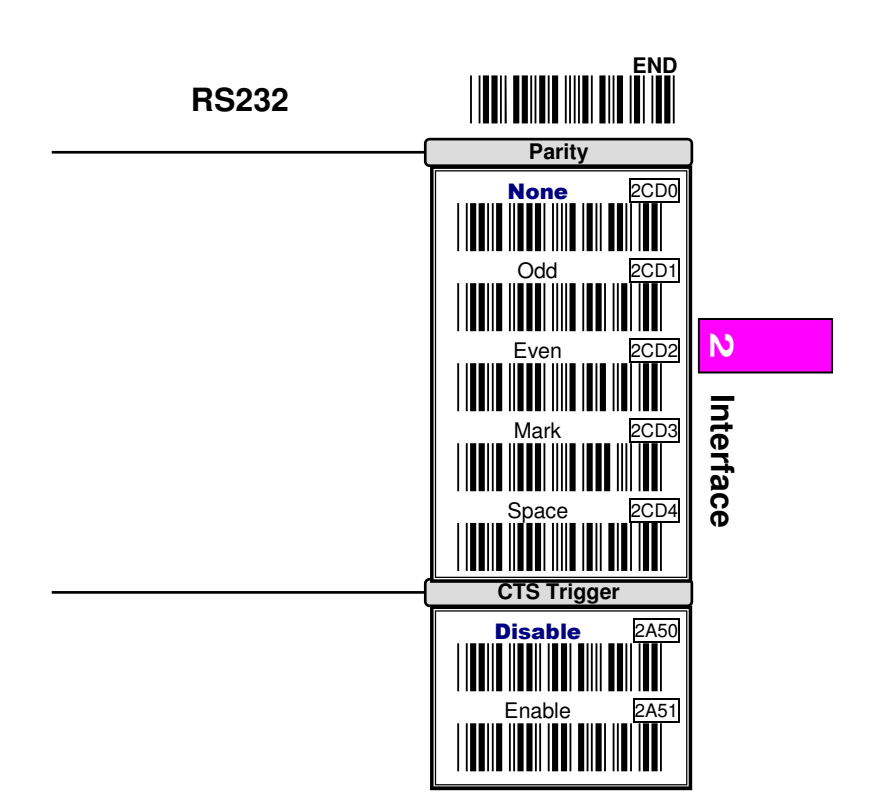

17

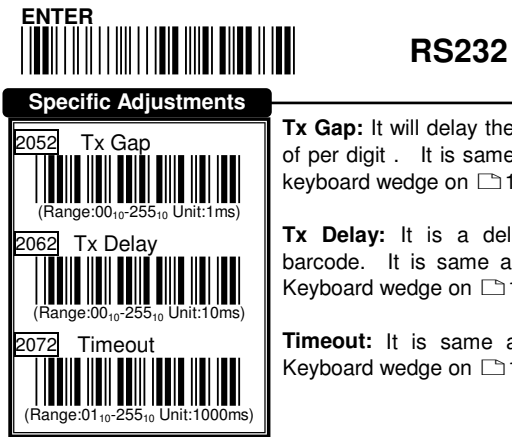

**Tx Gap:** It will delay the outout timing of per digit . It is same as <mark>Tx Gap</mark> of<br>keyboard wedge on □12.

**Tx Delay:** It is a delay time after barcode. It is same as <mark>∏x Delay</mark> of<br>Keyboard wedge on ⊡12.

**Timeout:** It is same as **Timeout** of Keyboard wedge on  $\square$ 12.

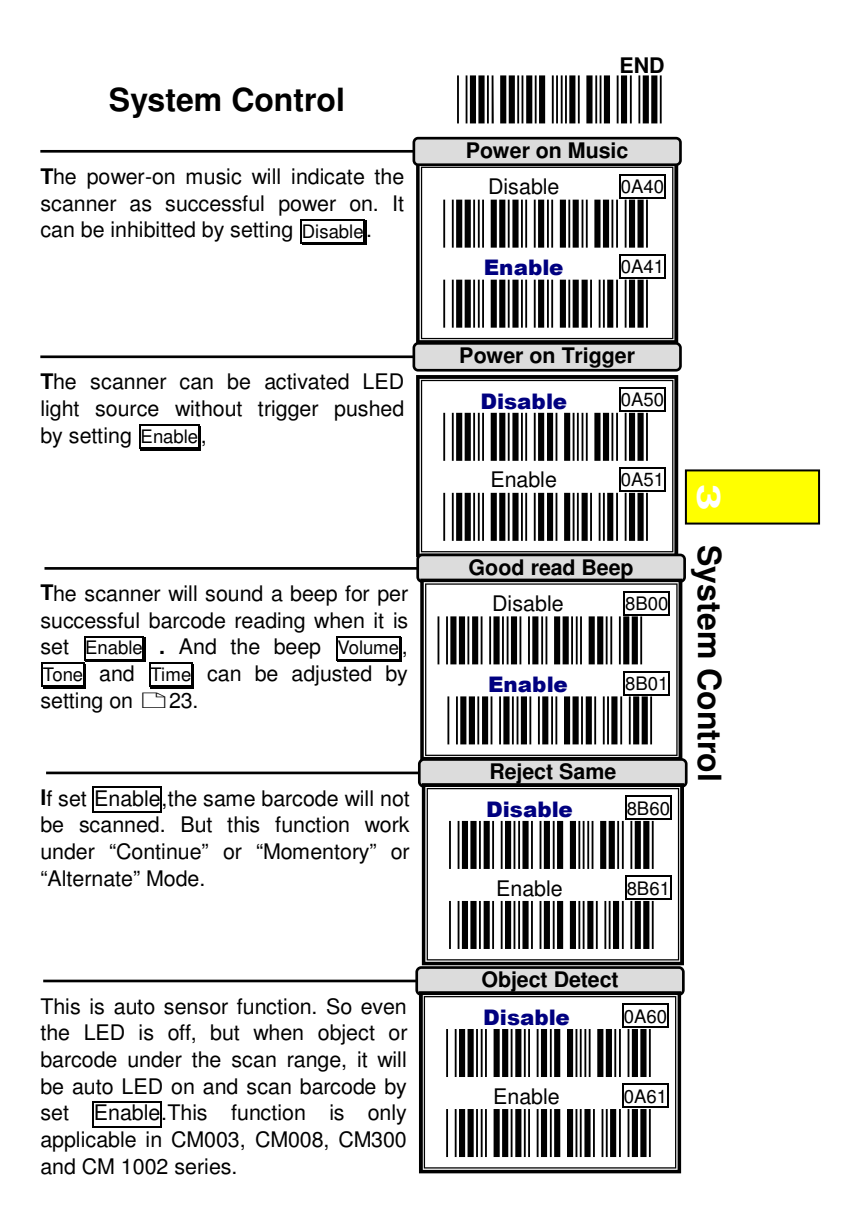

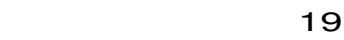

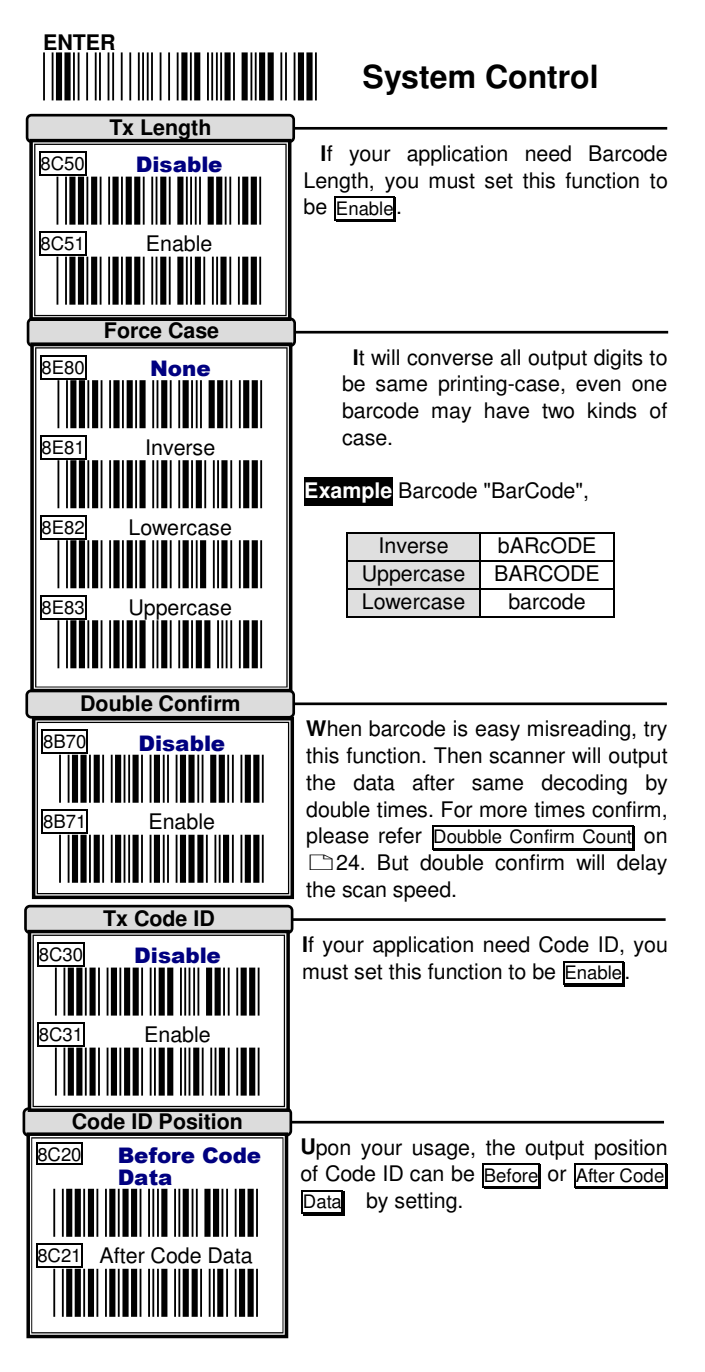

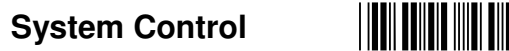

**T**his function can show unknown barcode type which is readable by this scanner. When Enable is set, Code Name will be showed on front of per barcode, then you will know what kind of barcode symbology it is.

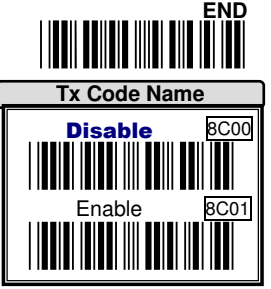

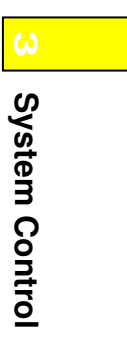

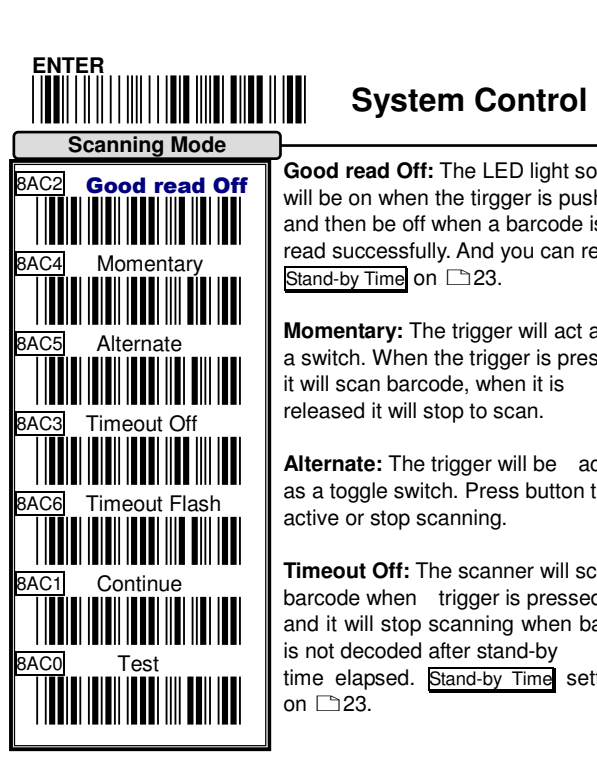

**Good read Off:** The LED light source will be on when the tirgger is pushed and then be off when a barcode is read successfully. And you can refer Stand-by Time on 23.

**Momentary:** The trigger will act as a switch. When the trigger is pressed, it will scan barcode, when it is released it will stop to scan.

**Alternate:** The trigger will be act as a toggle switch. Press button to active or stop scanning.

**Timeout Off:** The scanner will scan barcode when trigger is pressed, and it will stop scanning when barcode is not decoded after stand-by time elapsed. <mark>Stand-by Time</mark> setting is<br>on □23.

**TimeOut Flash**: The scanner will scan barcode when trigger is pressed, Light source turns flashing when barcode is not decoded after stand-by time elapsed. Stand-by Time setting is on 23. This function is only applicable in CM-003 series.

**Continue:** No need to press the trigger then the scanner can read barcode when the LED light source is on.

**Test:** The scanner will always keep reading continuously and same barcode reading is allowed without double confirm. The feature can test the performance of scan speed and sensitive.

For saving power and keeping longer life of laser component. the laser beam and motor will be stopped when no code is decoded for all above scanning mode .

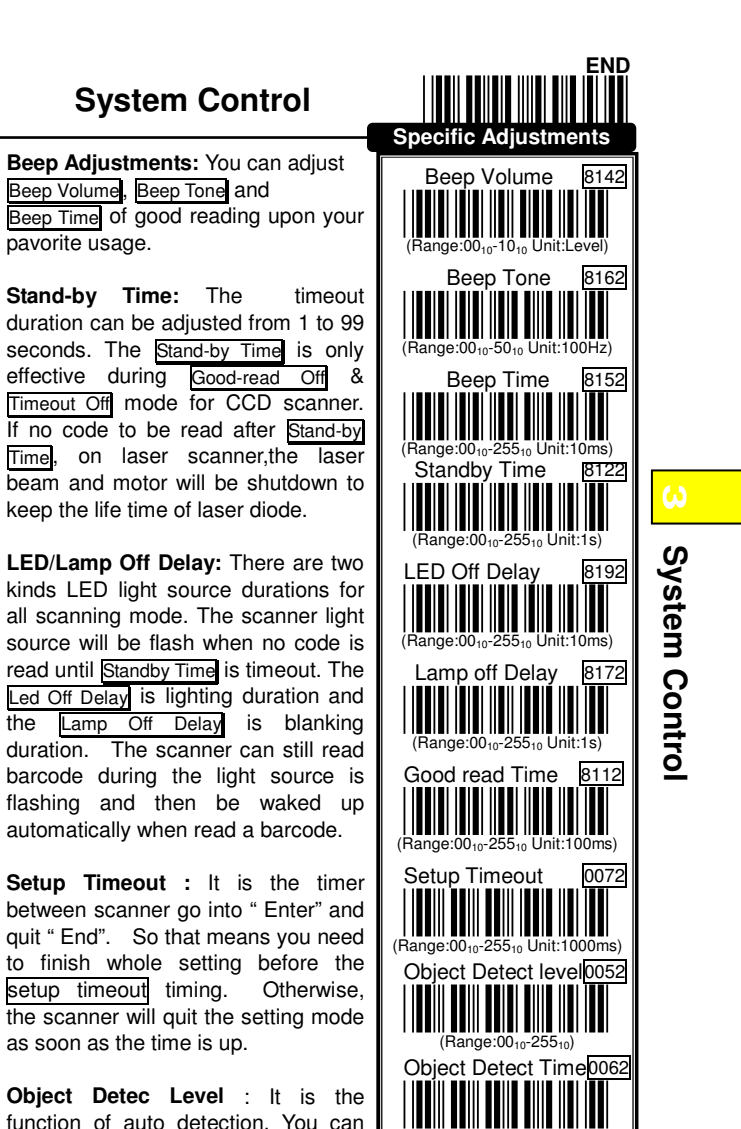

**Object Detec Level** : It is the function of auto detection. You can set up the level of detection sensitivity you want.

**Object Detect Time :** It can adjust the time for auto detection duration.

(Range:00<sub>10</sub>-255<sub>10</sub> Unit:100ms)

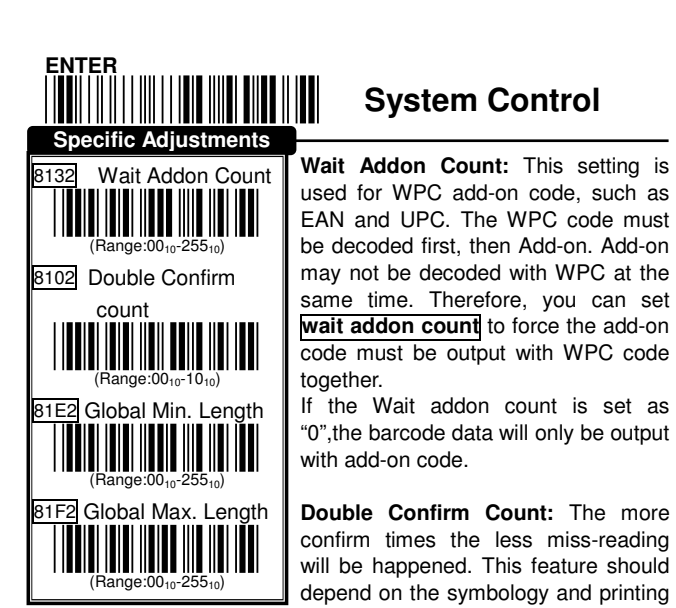

quality of barcodes. Selecting a higher value will reduce read-out speed.

**Global Min. / Max. Length:** When you set min. length, barcode digits number which is under the min. length, it will not be decoded. If you set Max. length, the barcode digits which is over the value will not be decoded,neither. But the values setting will not effect in some fixed length symbobolgies (i.e. UPC and EAN is called WPC). If Min. Length and Max Length are specified, and Min.length > Max. Length, the barcode data will only decoded by the length of two specified value of Min. Length and Max. Length.

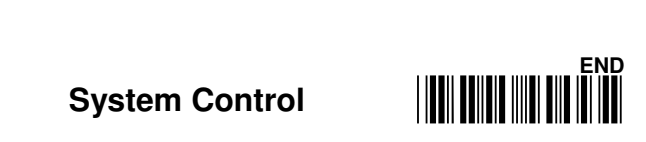

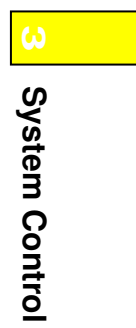

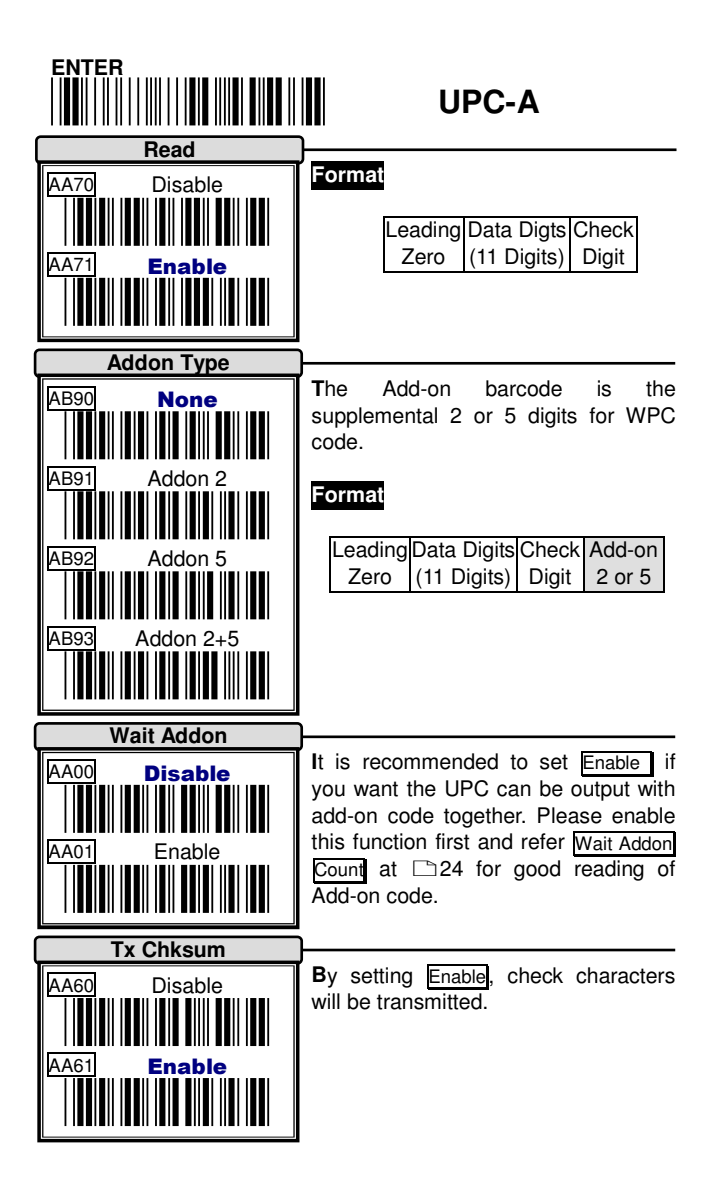

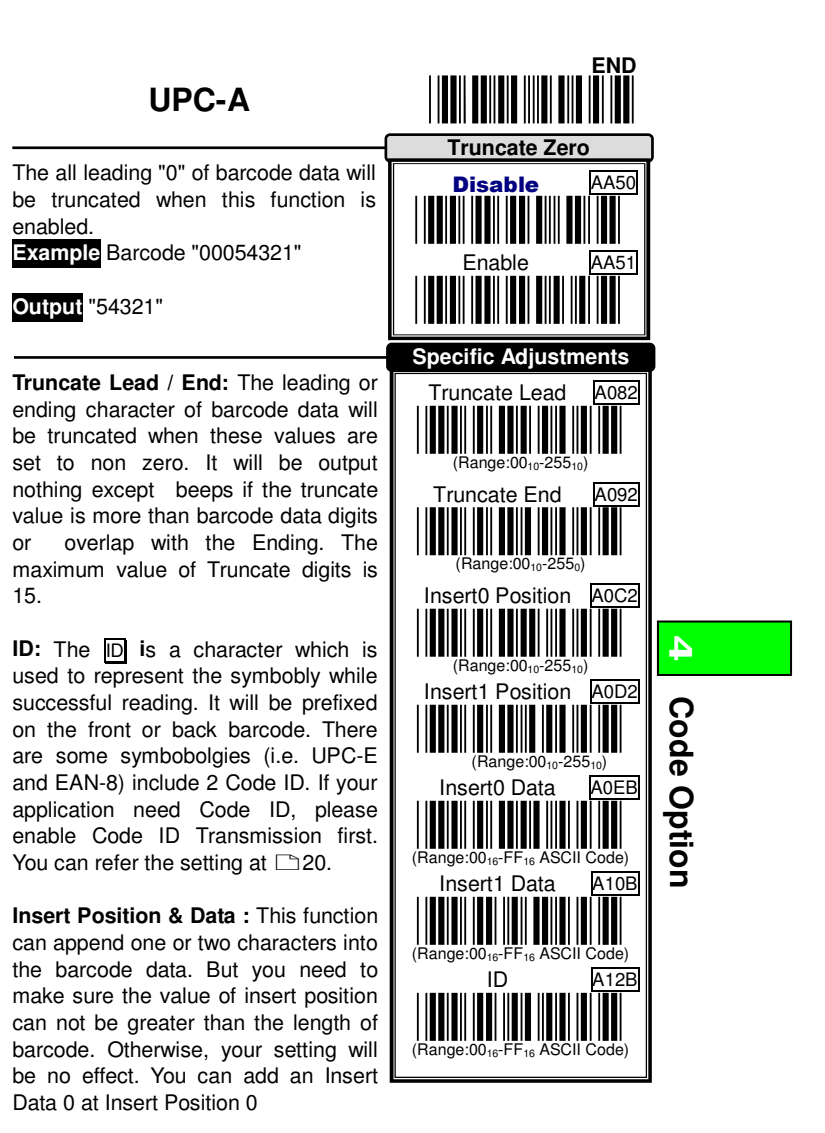

If the insert position you set is 0, the character will be inserted in the front of the barcode. If the value is FF, the inserted position will be behind the barcode. If the value is 1, the character will be inserted behind the first barcode digit. If the value is 2, the character will be inserted behind the second digit……and so forth.

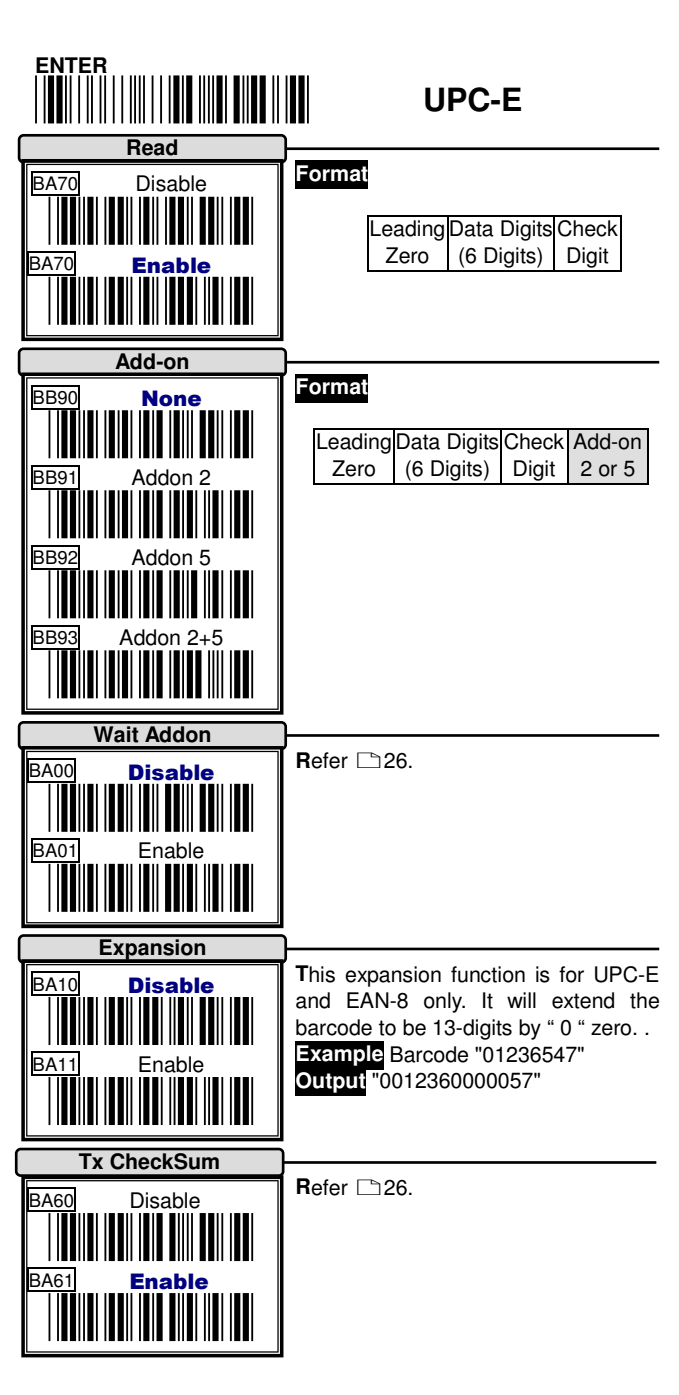

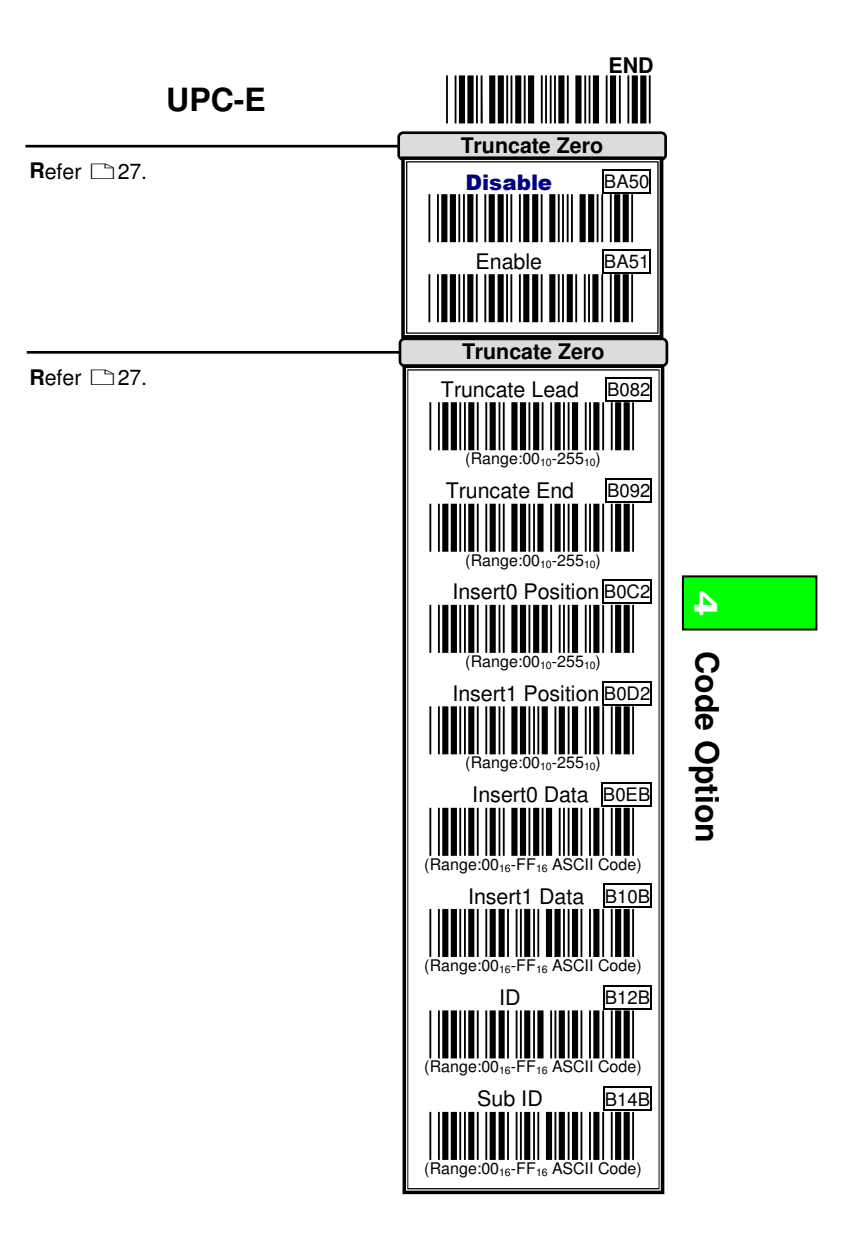

29 and 29

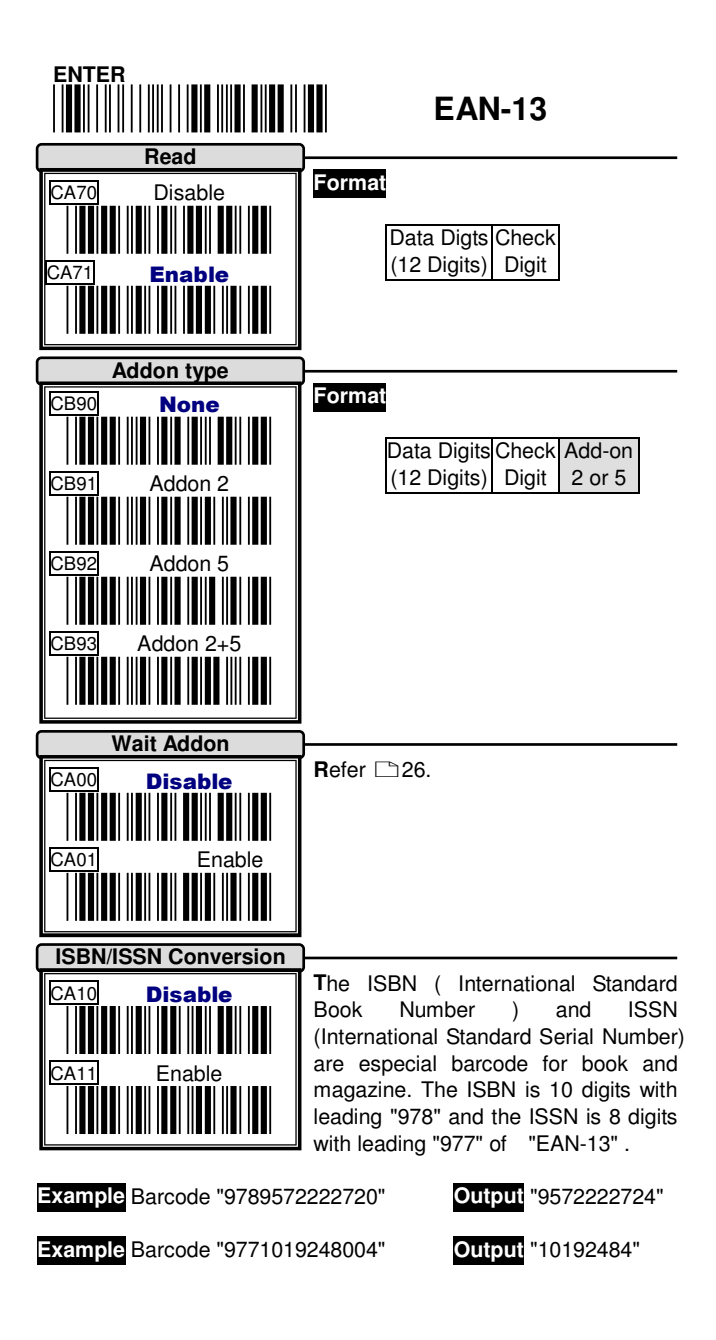

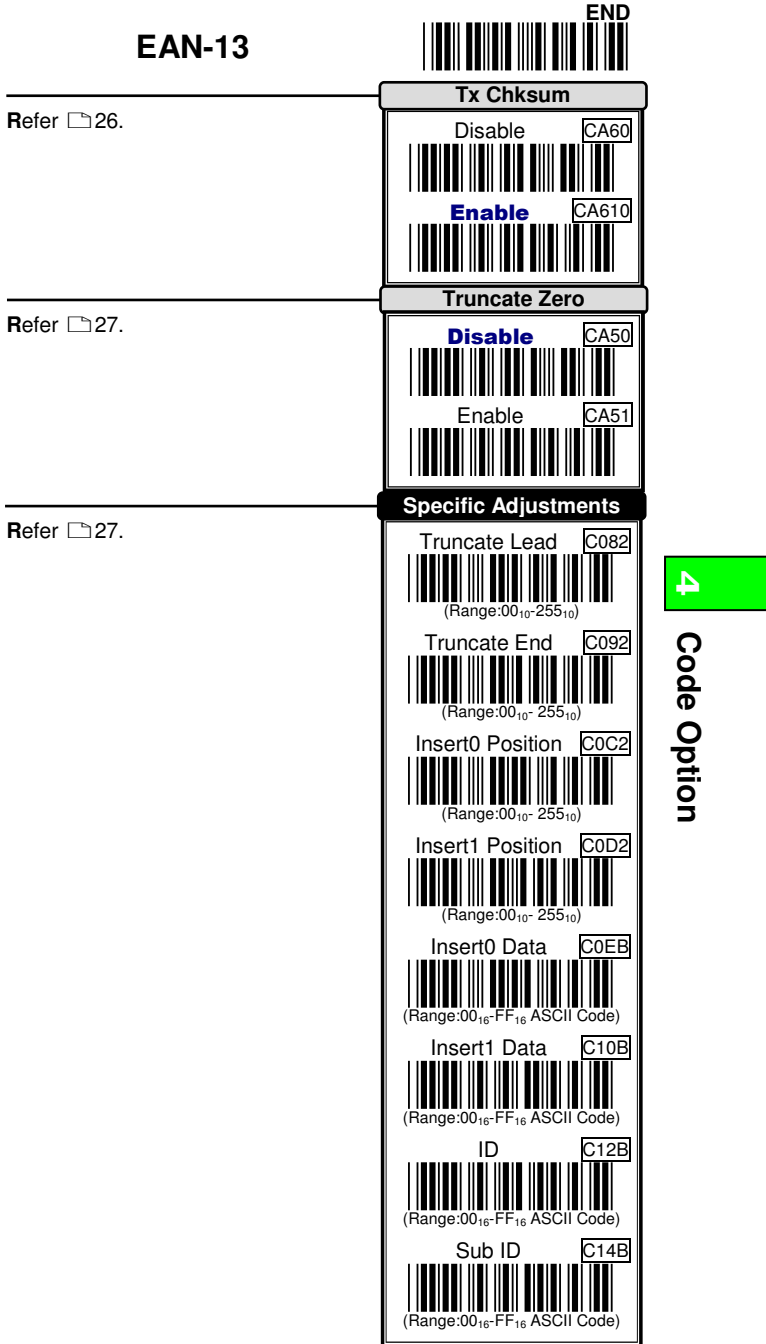

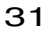

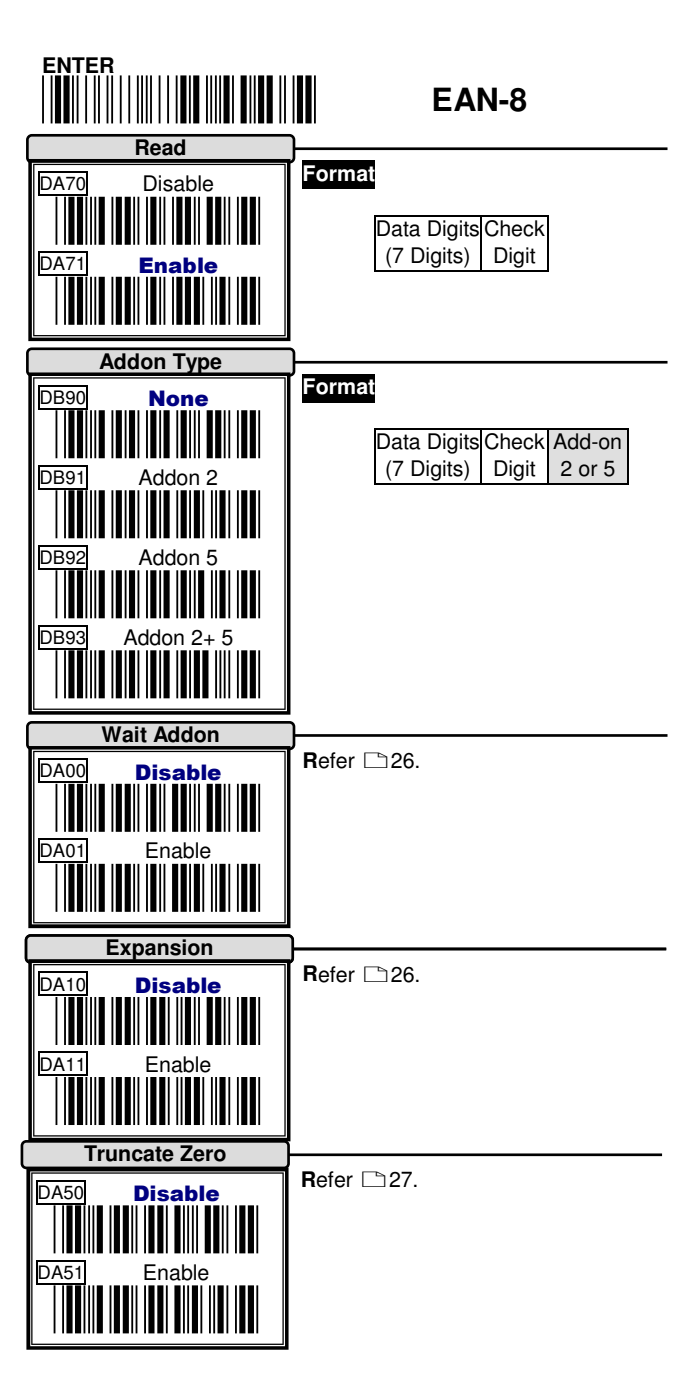

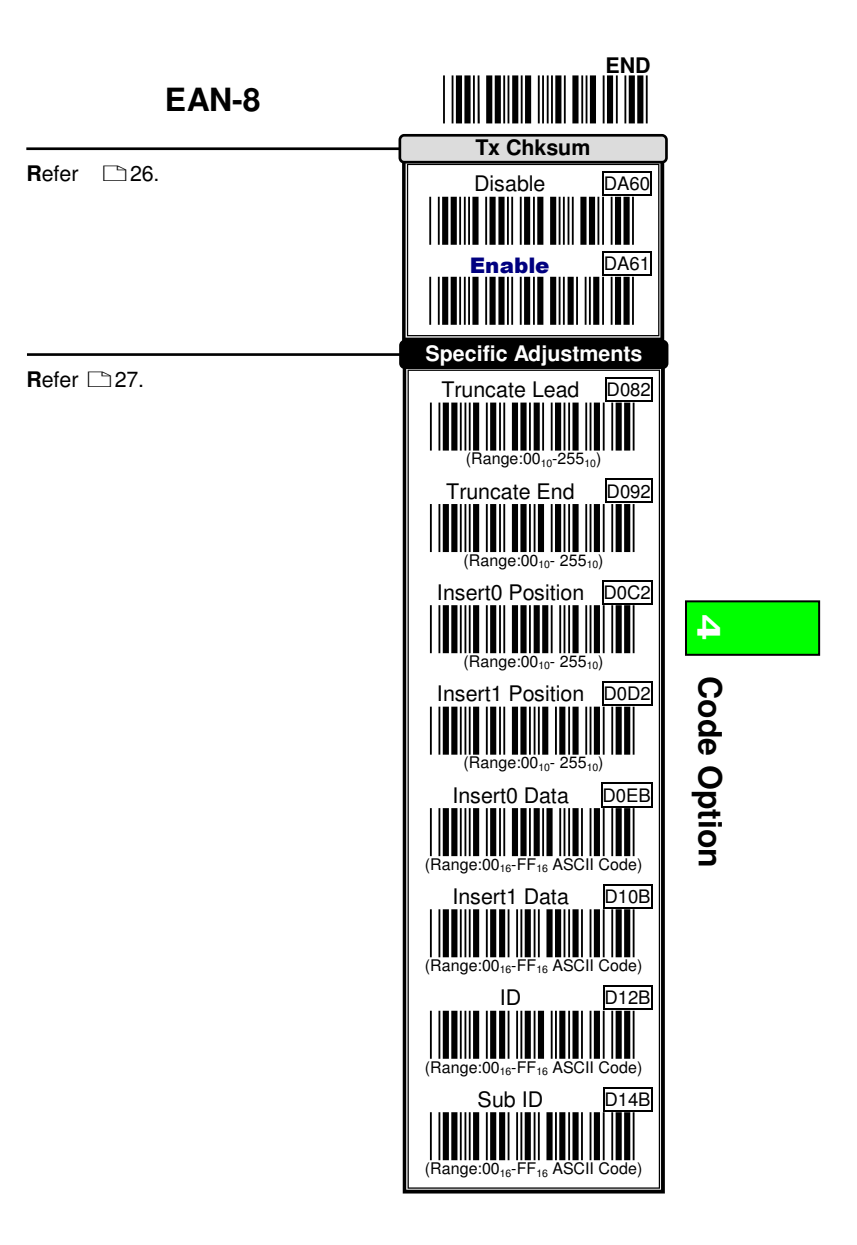

33

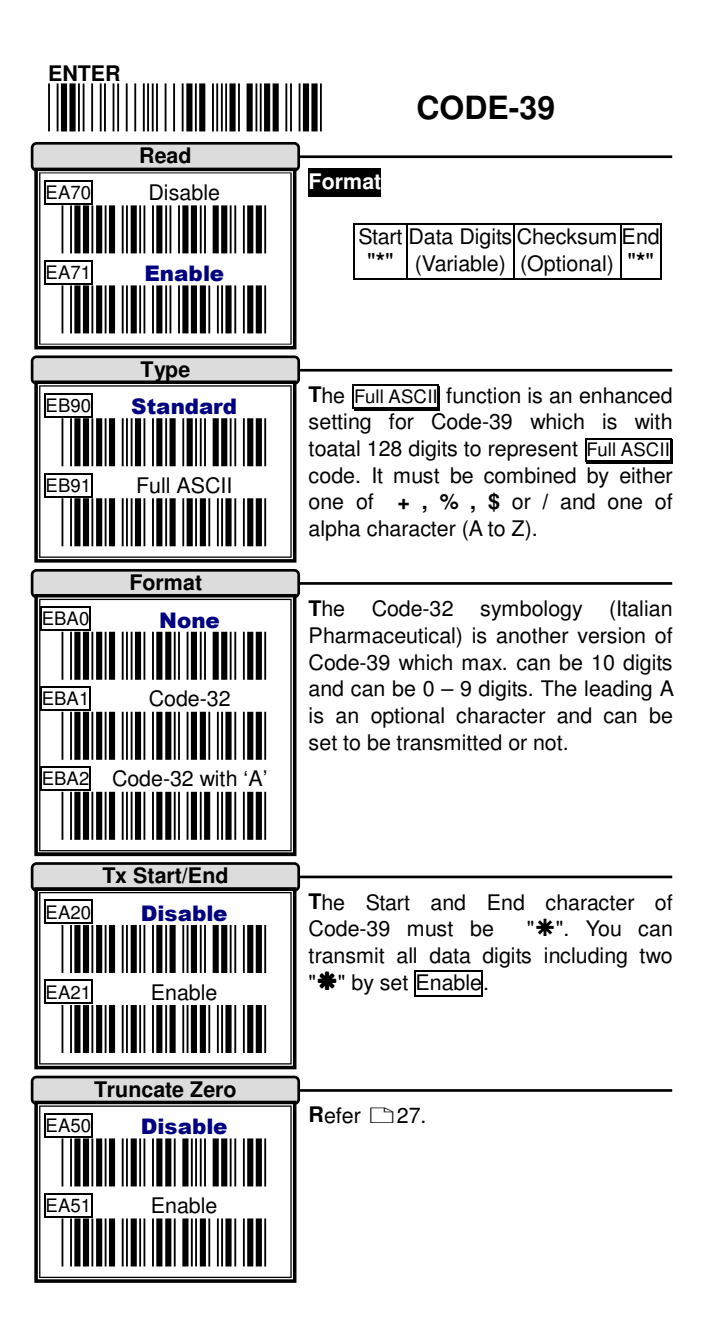

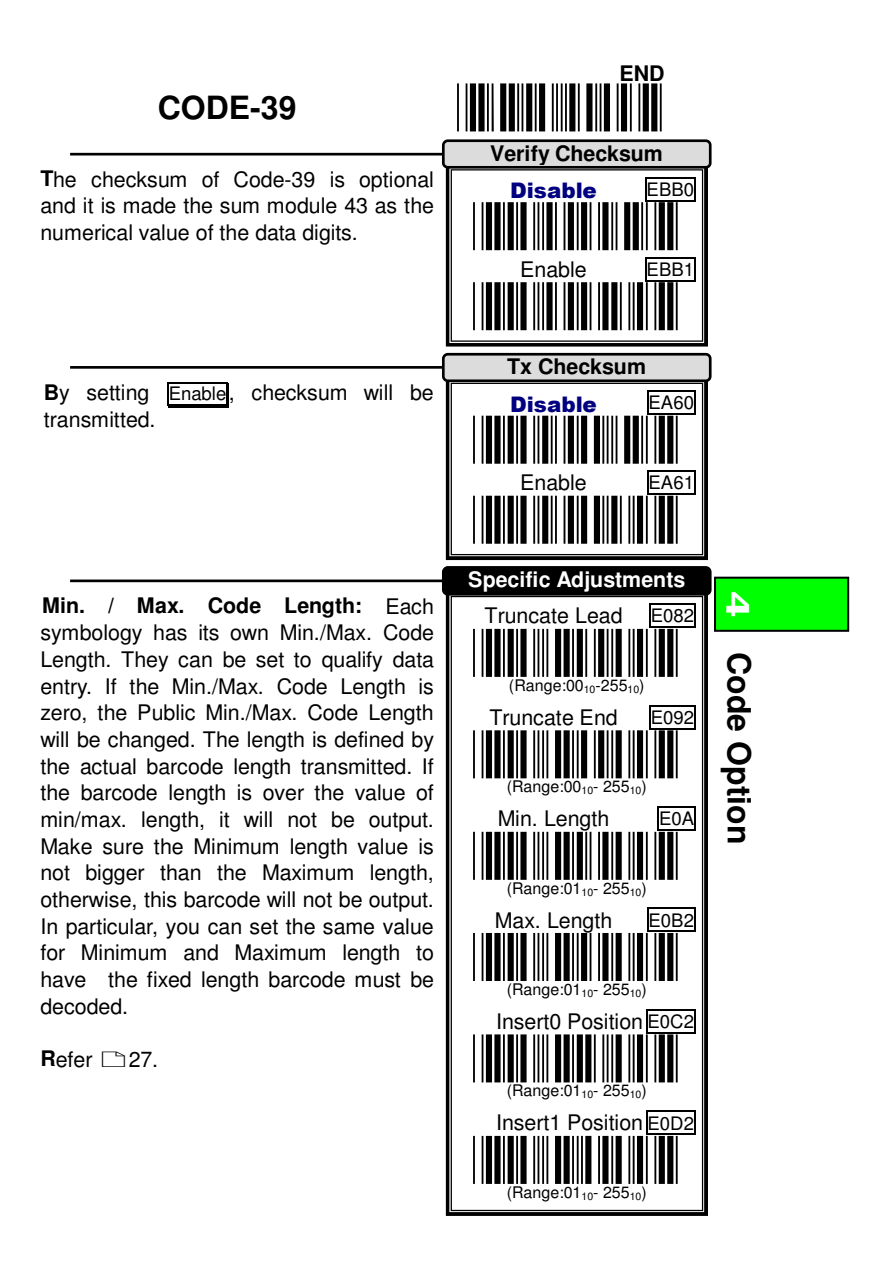

<u>35 and 35 and 36 and 36 and 36 and 36 and 36 and 36 and 36 and 36 and 36 and 36 and 36 and 36 and 36 and 36 and 36 and 36 and 36 and 36 and 36 and 36 and 37 and 38 and 38 and 38 and 38 and 38 and 38 and 38 and 38 and 38 a</u>

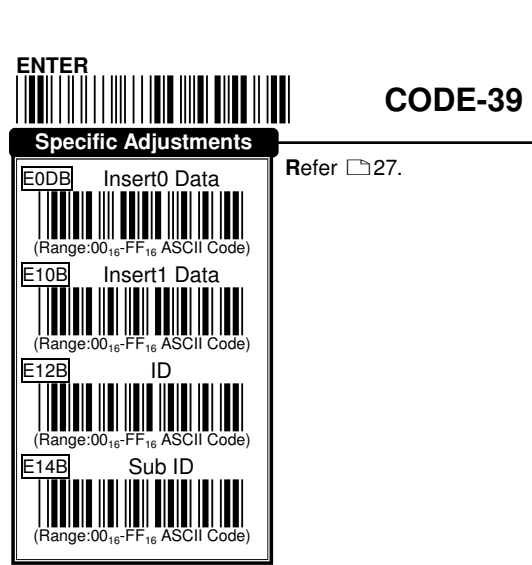

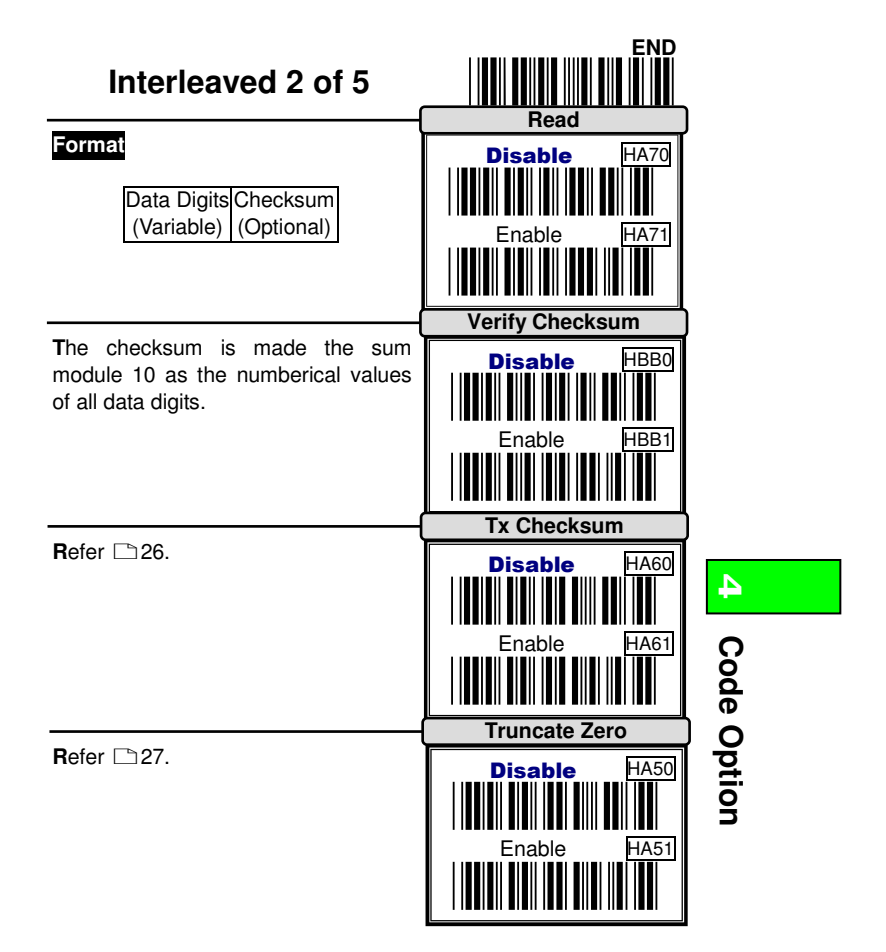

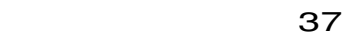

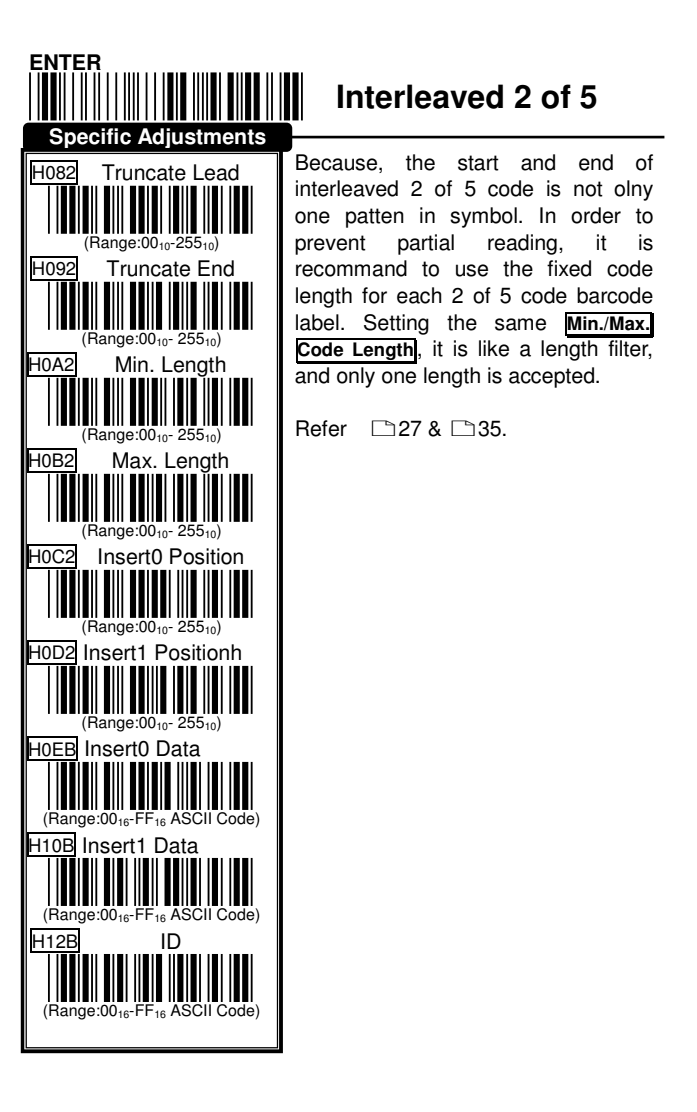

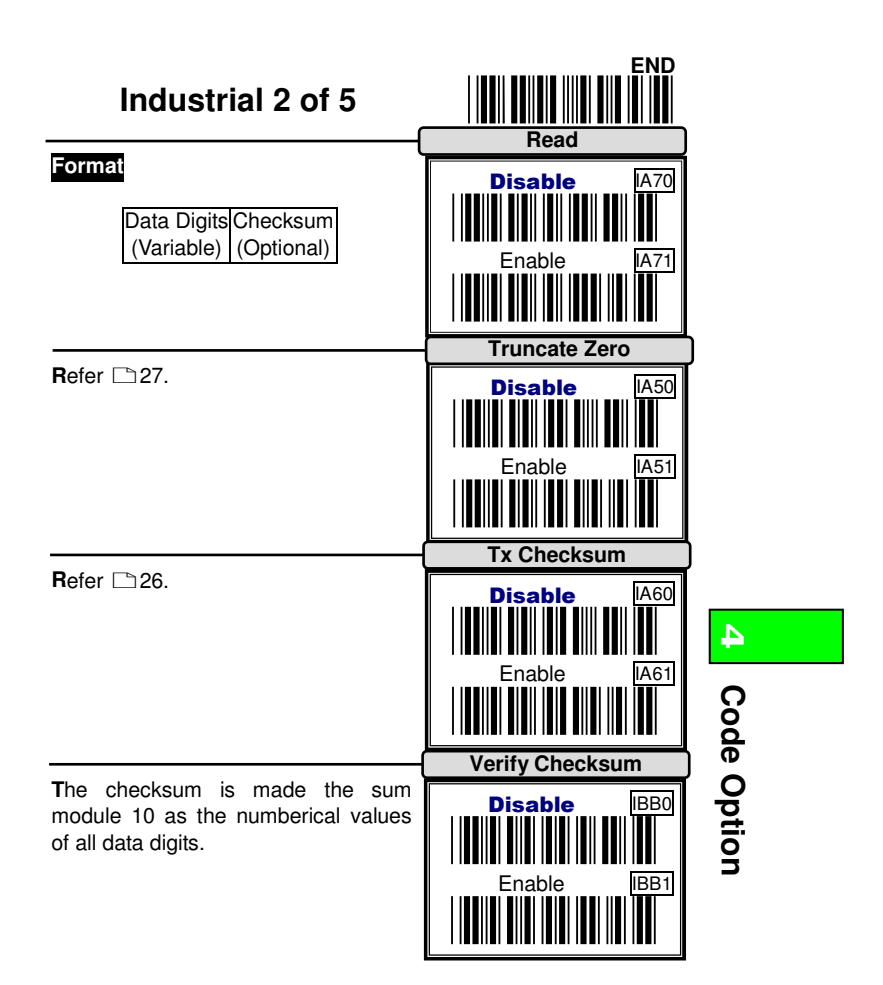

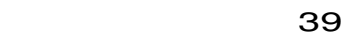

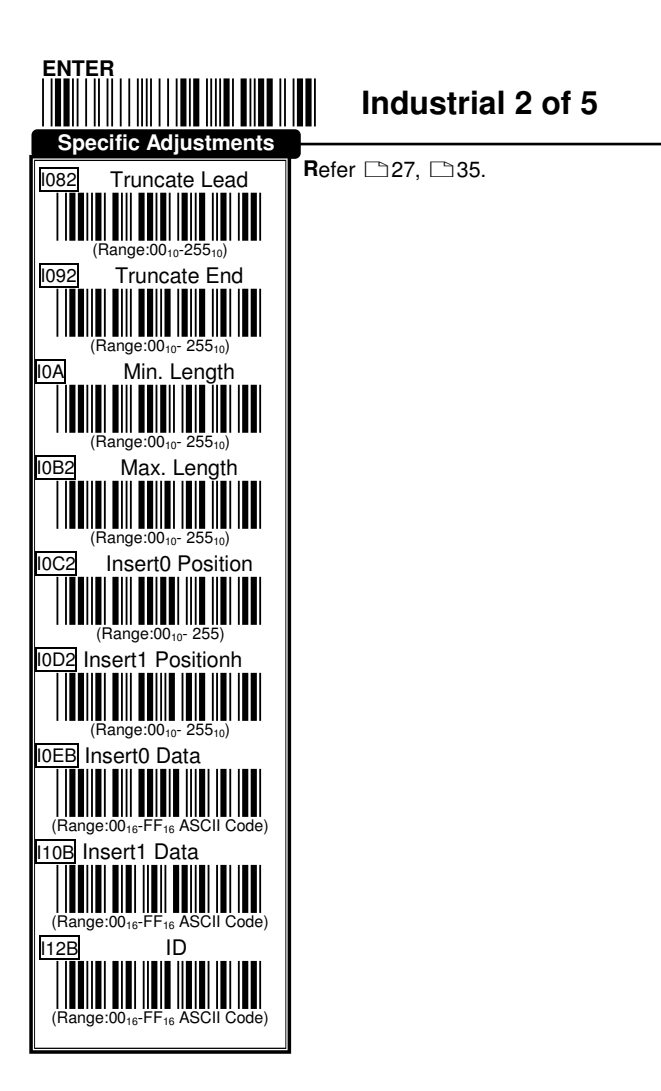

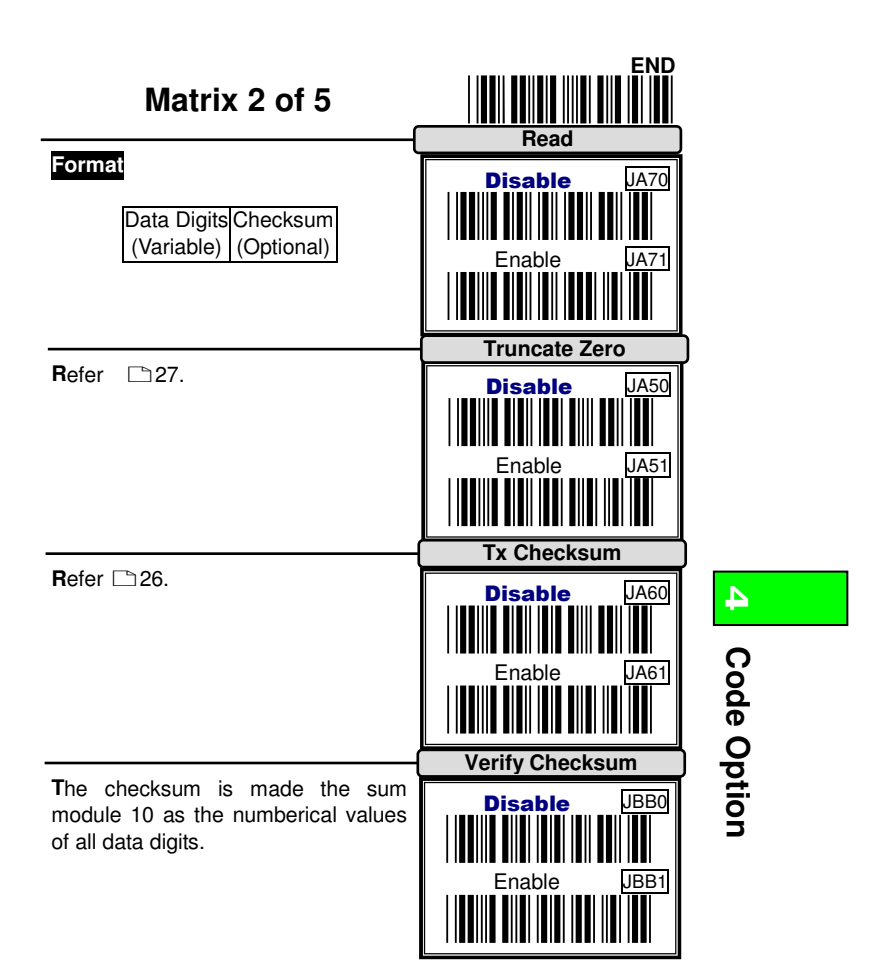

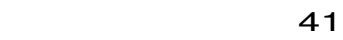

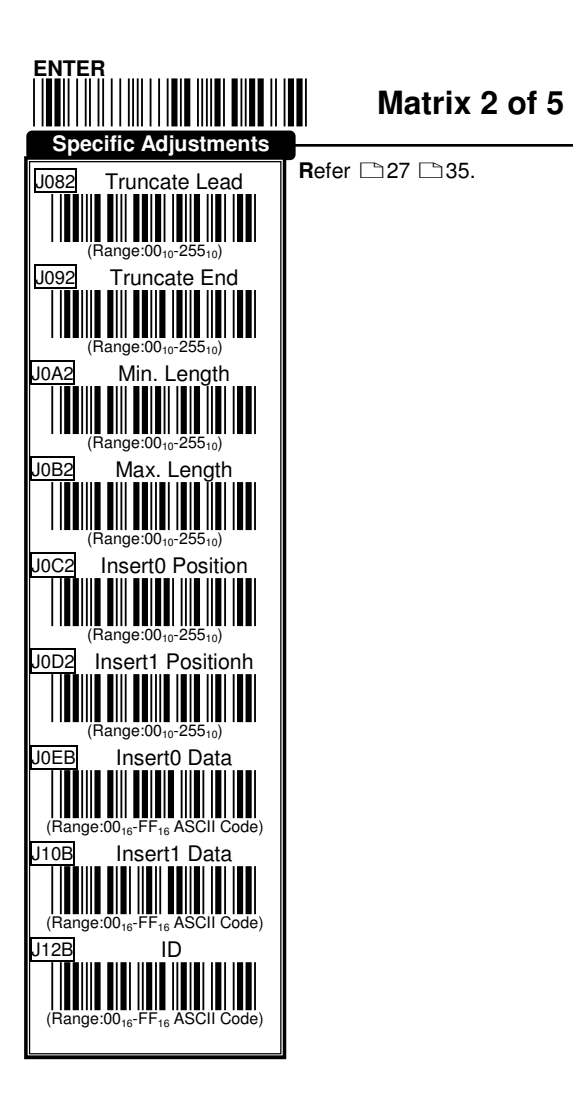

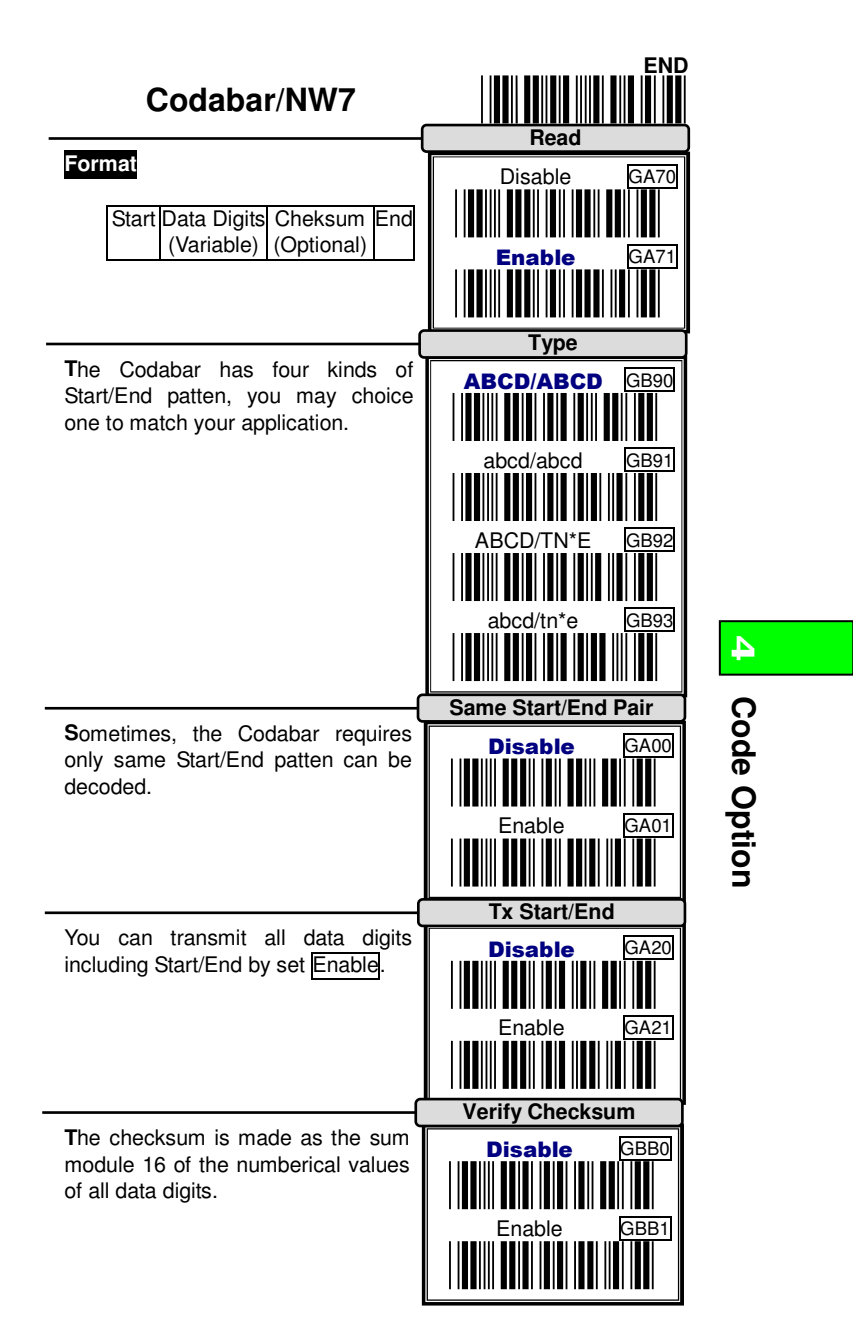

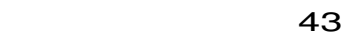

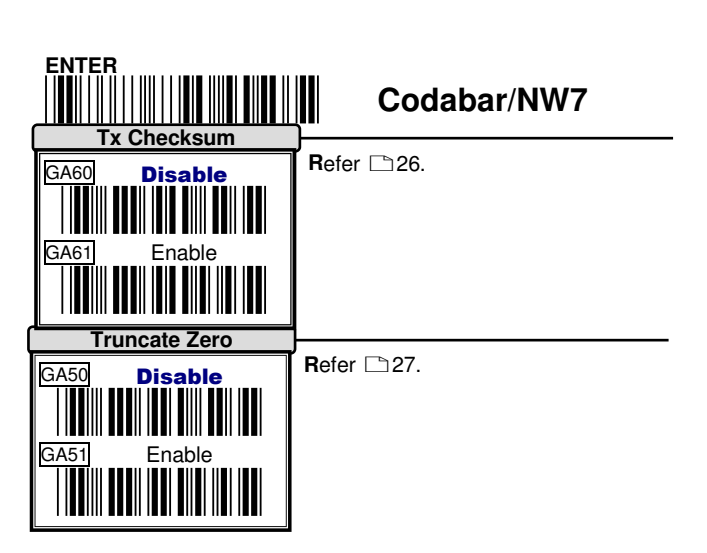

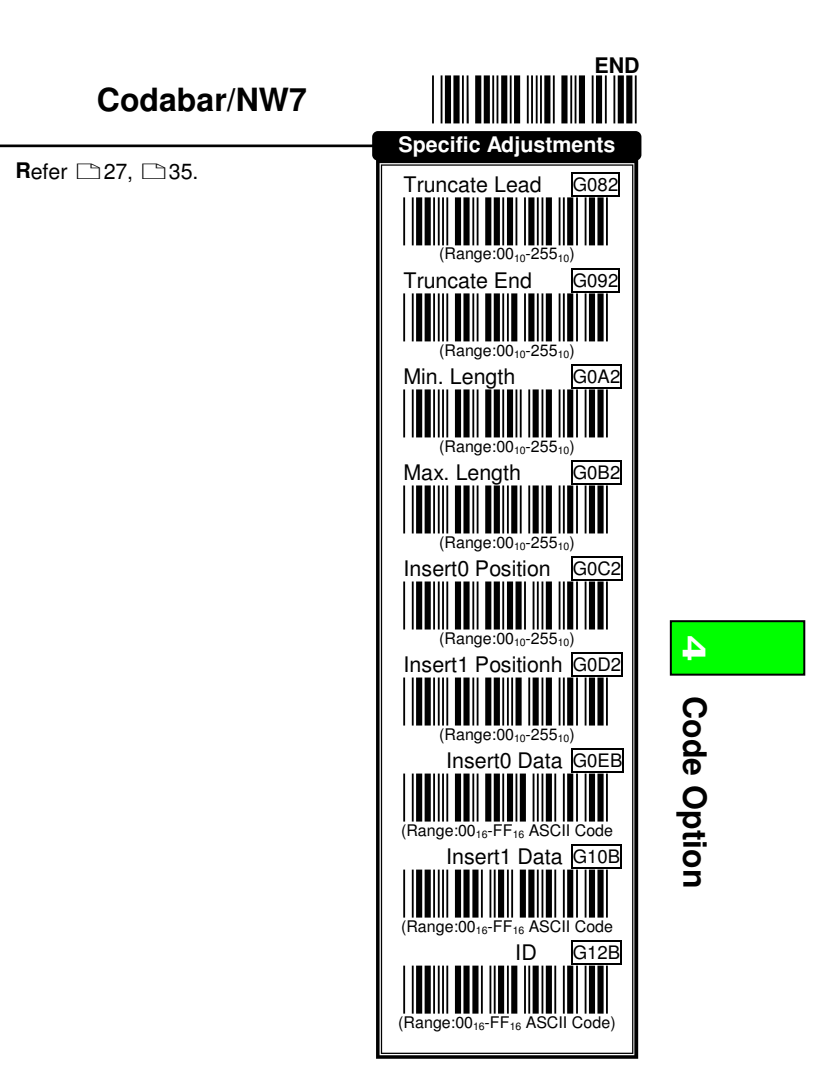

<u>45 and 2011 and 2012 and 2012 and 2012 and 2012 and 2012 and 2012 and 2012 and 2012 and 2012 and 2012 and 201</u>

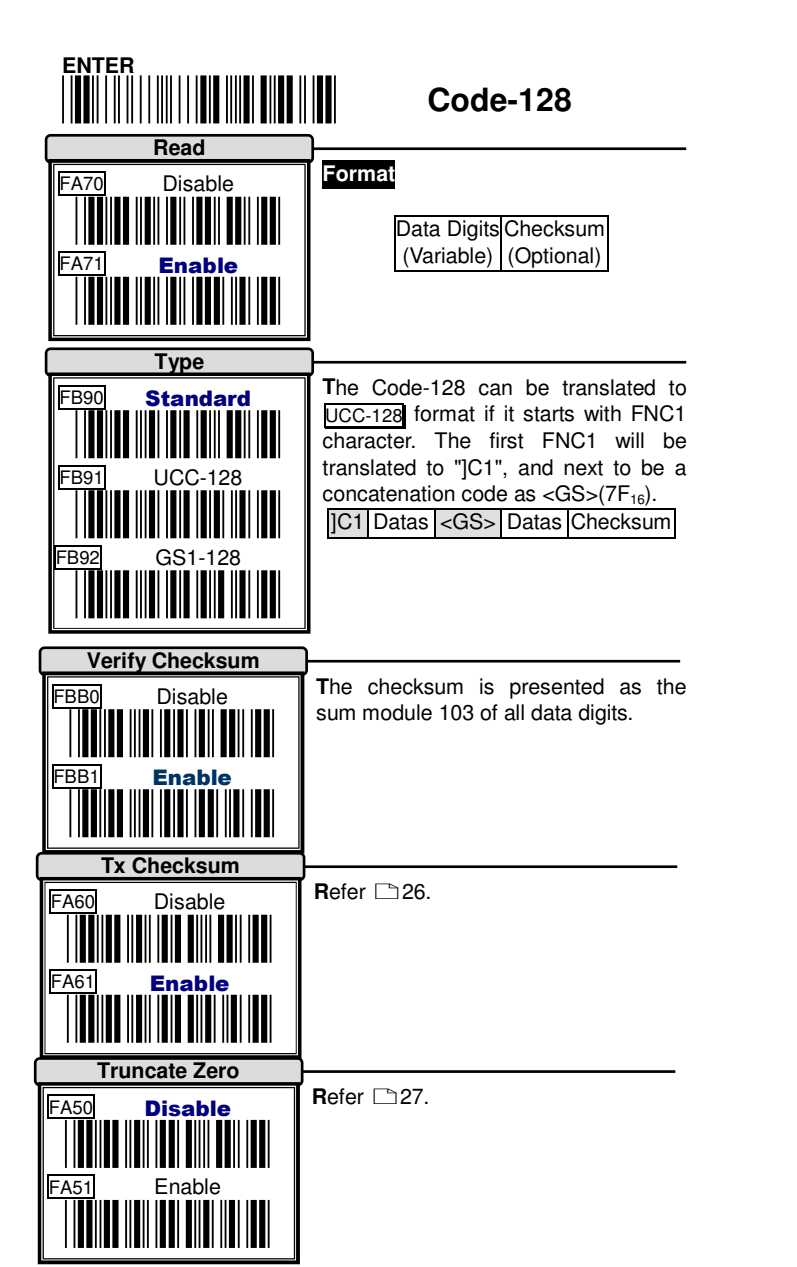

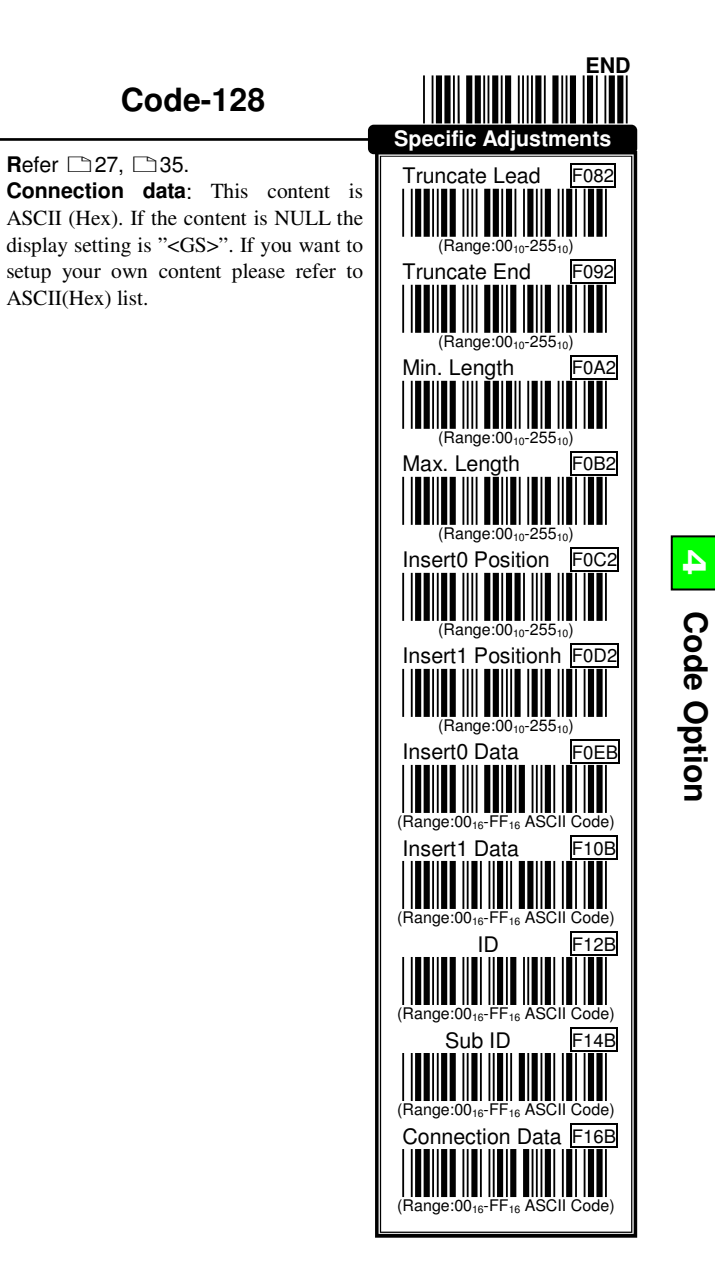

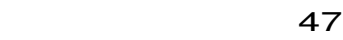

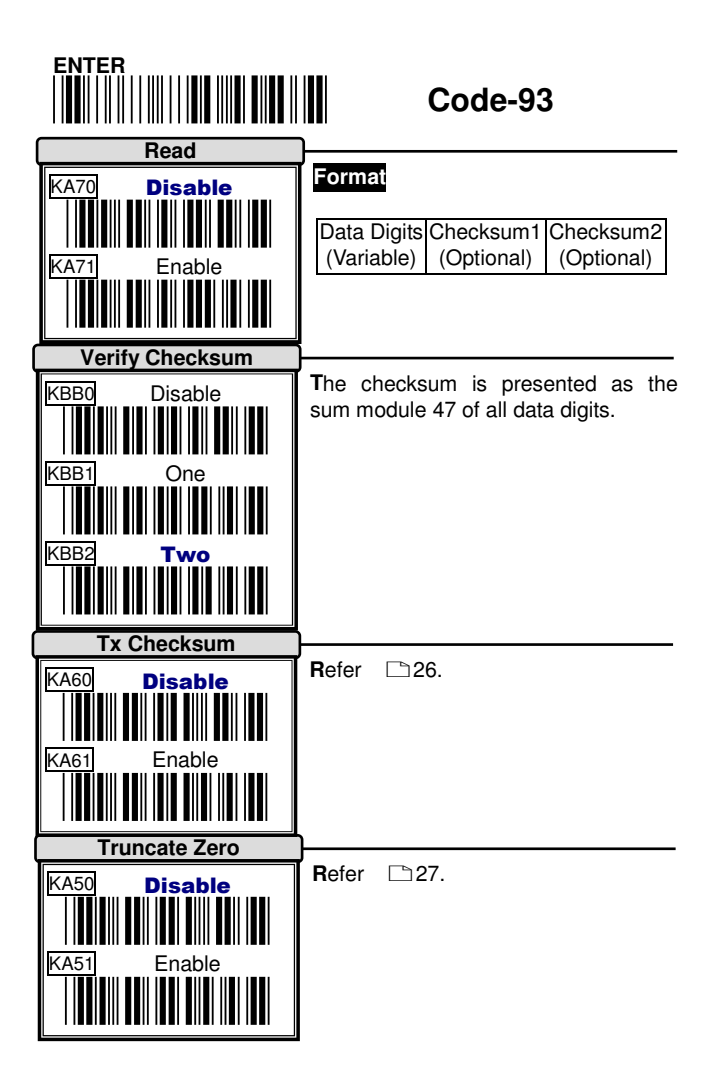

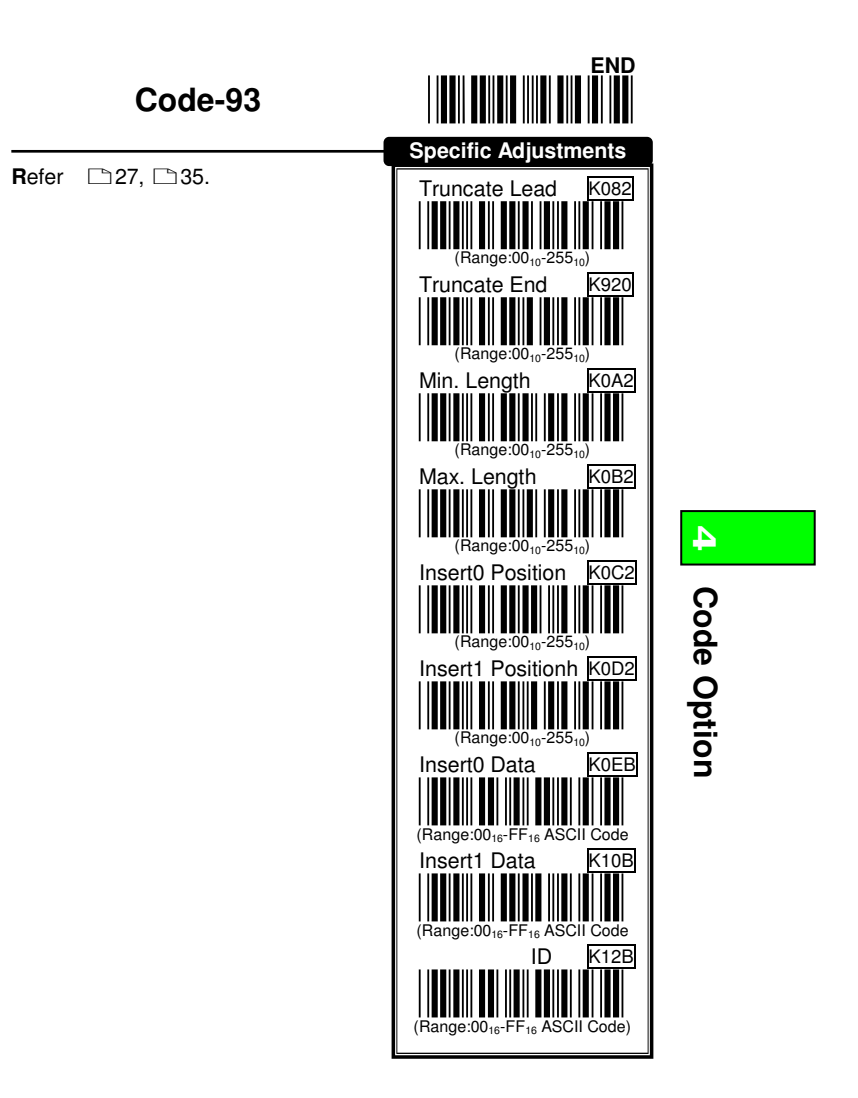

49 and the state of the state of the state of the state of the state of the state of the state of the state of

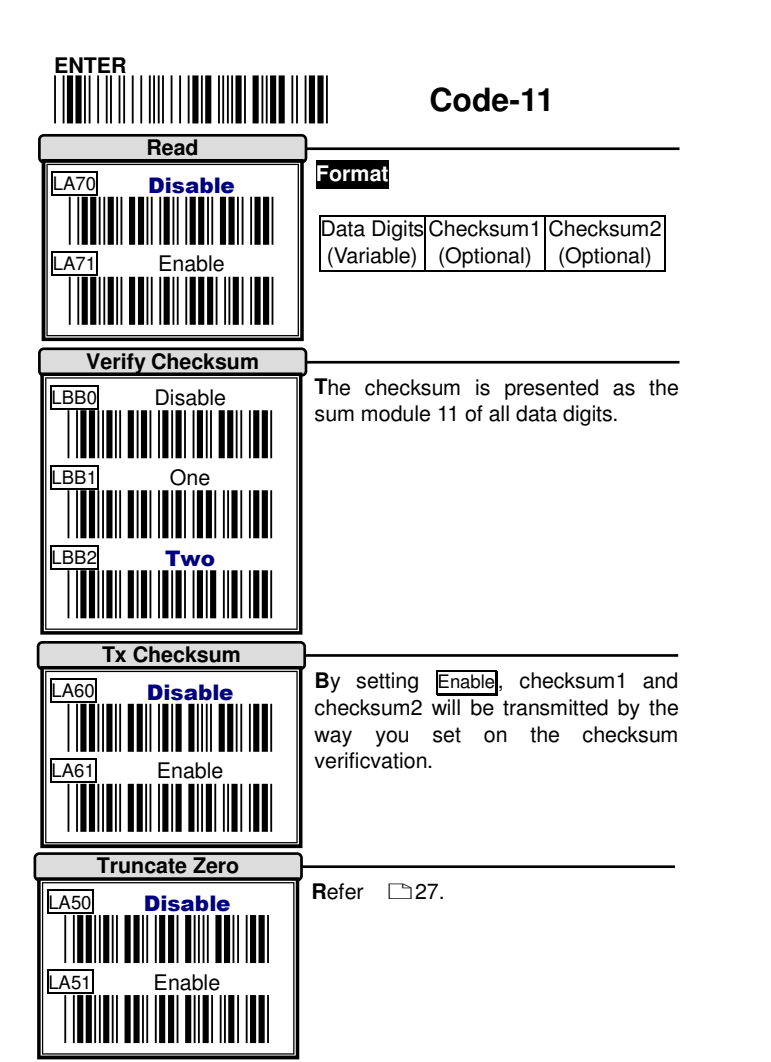

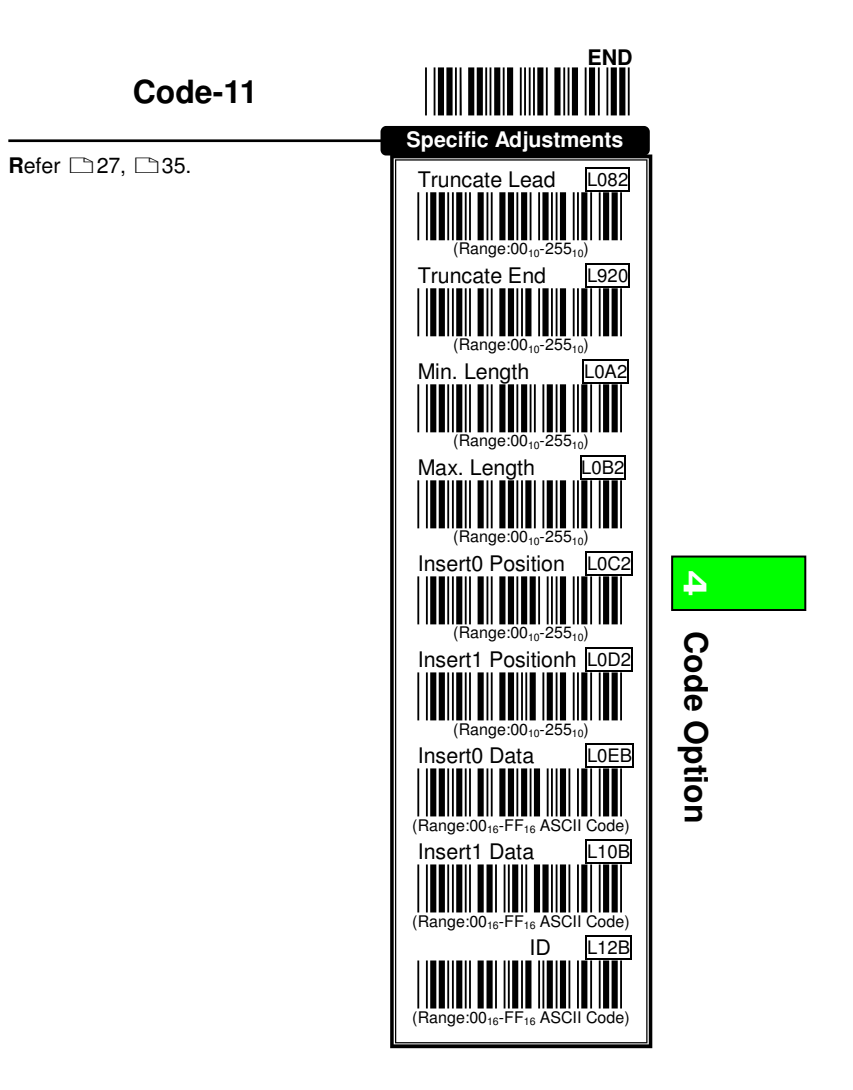

51

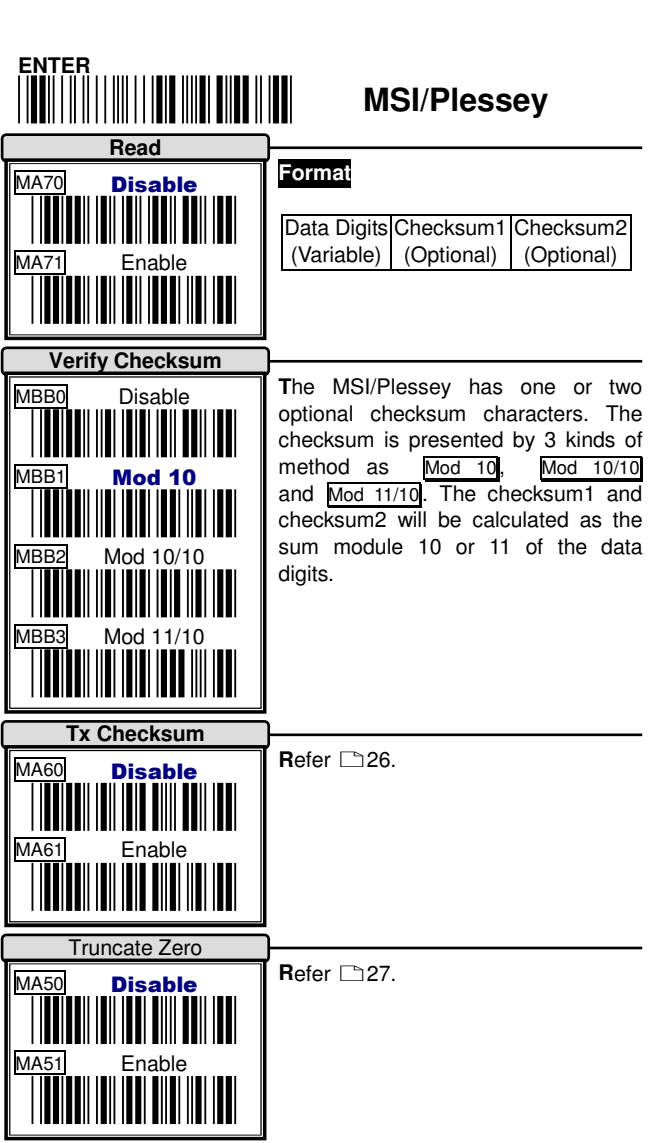

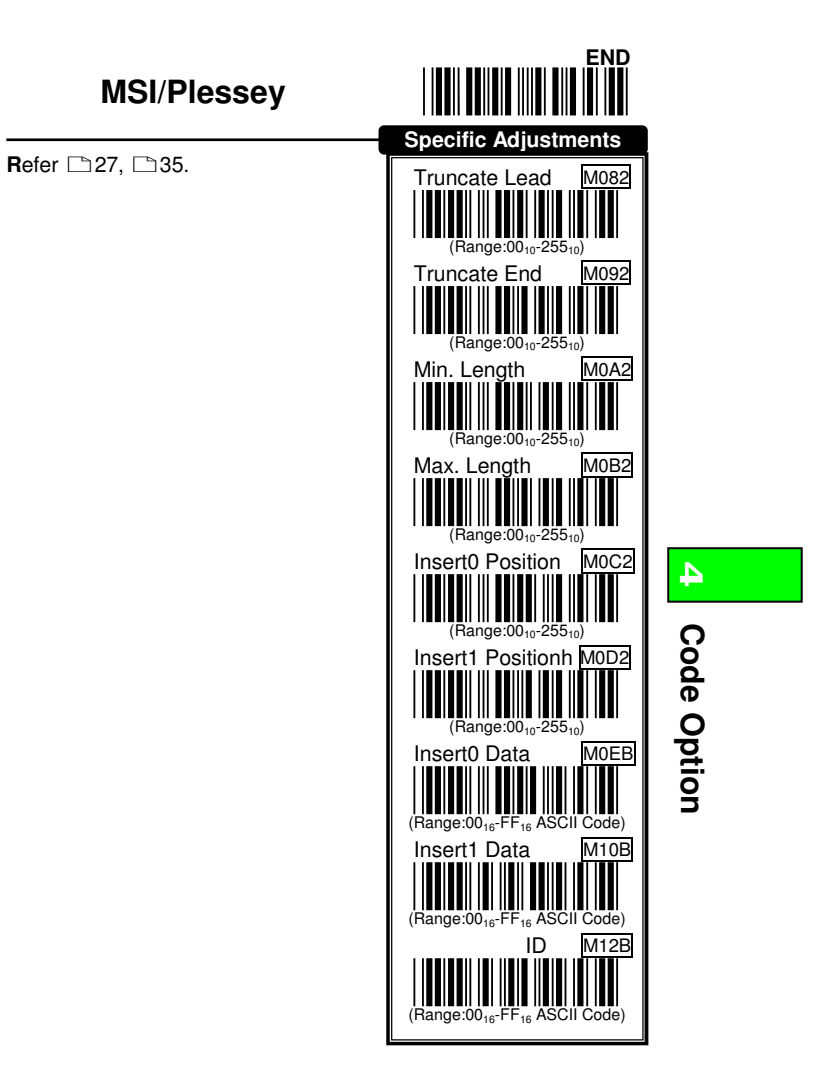

53

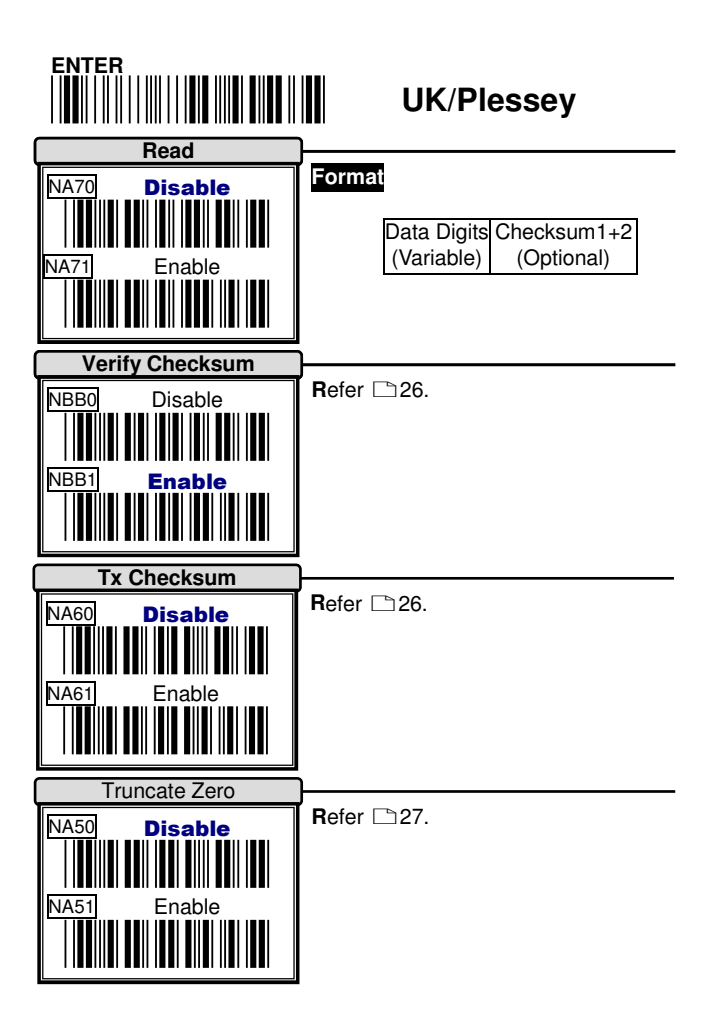

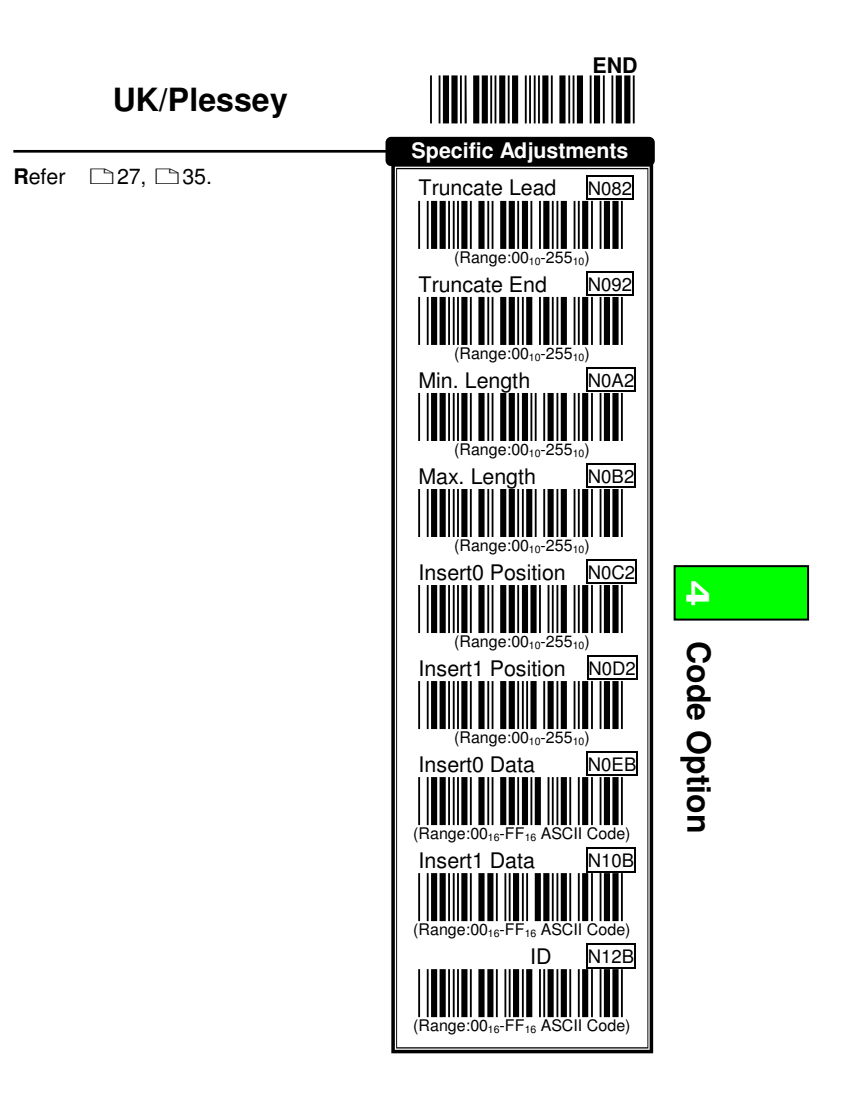

55

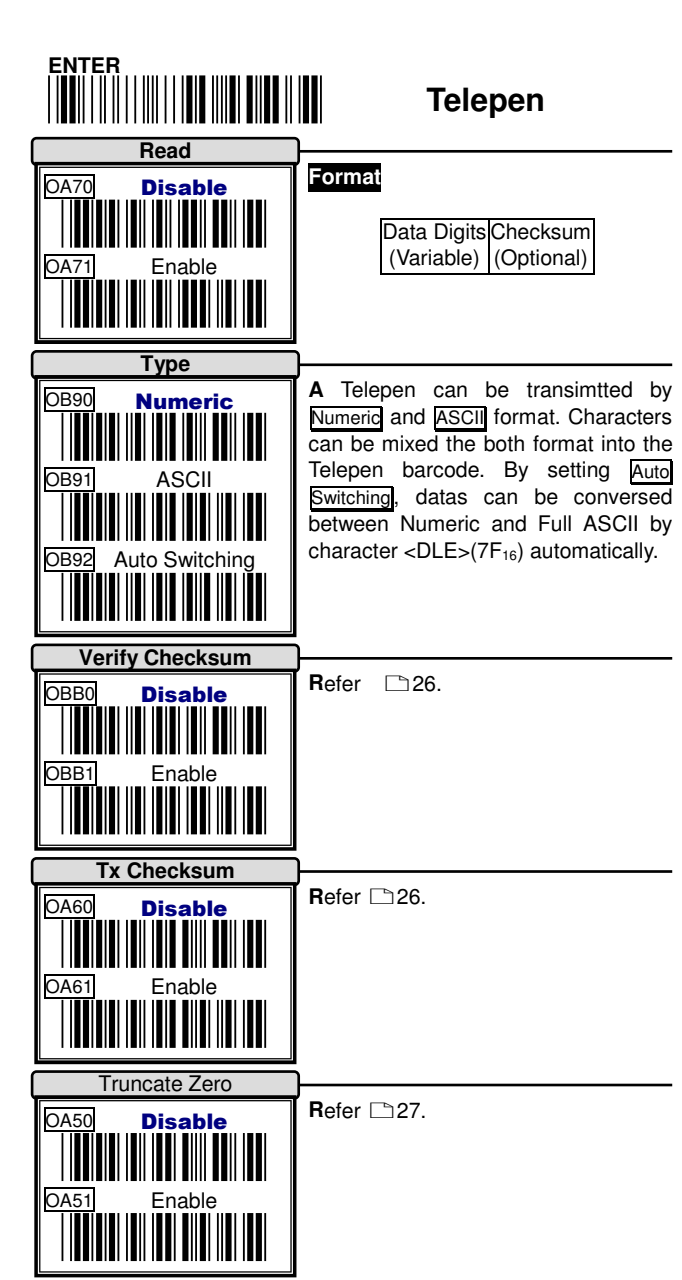

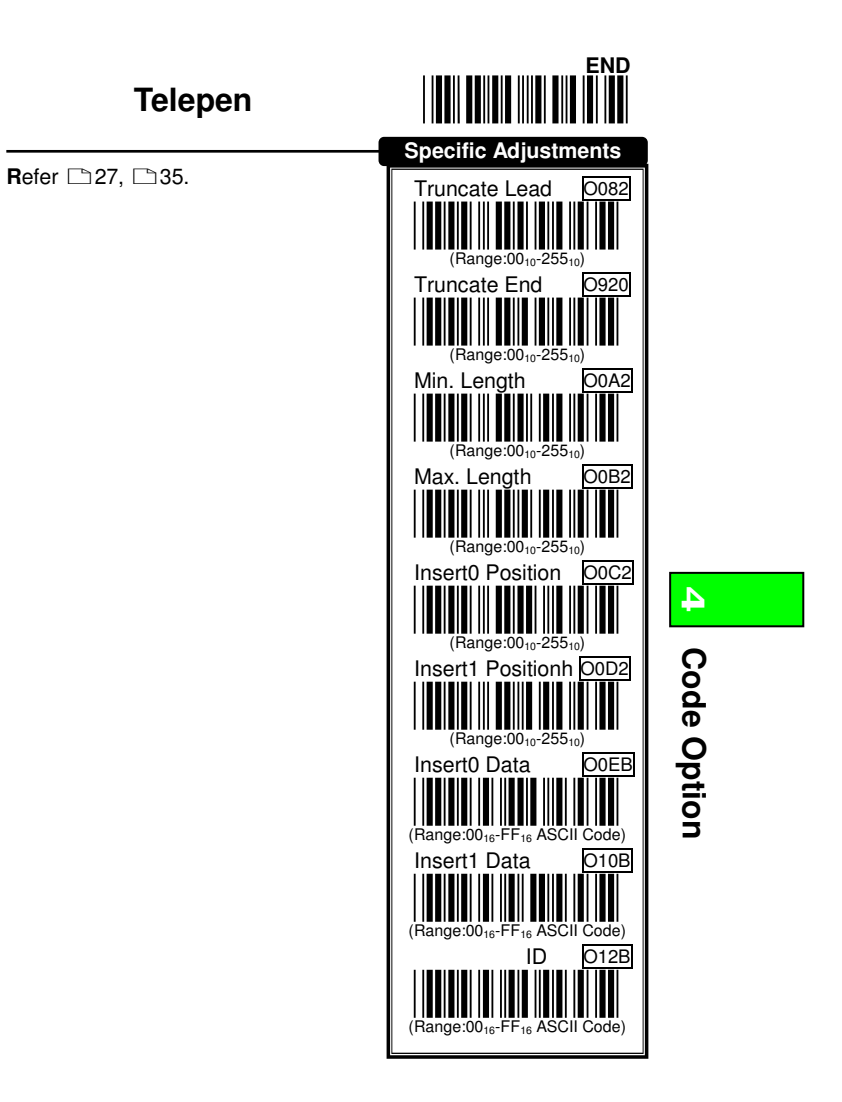

57

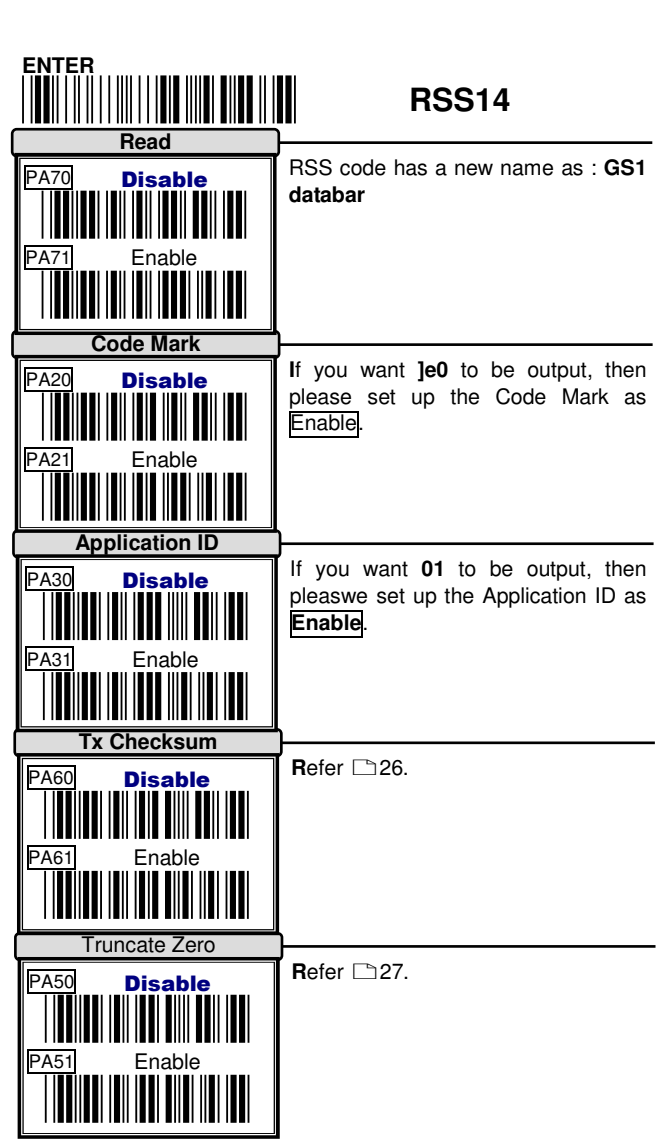

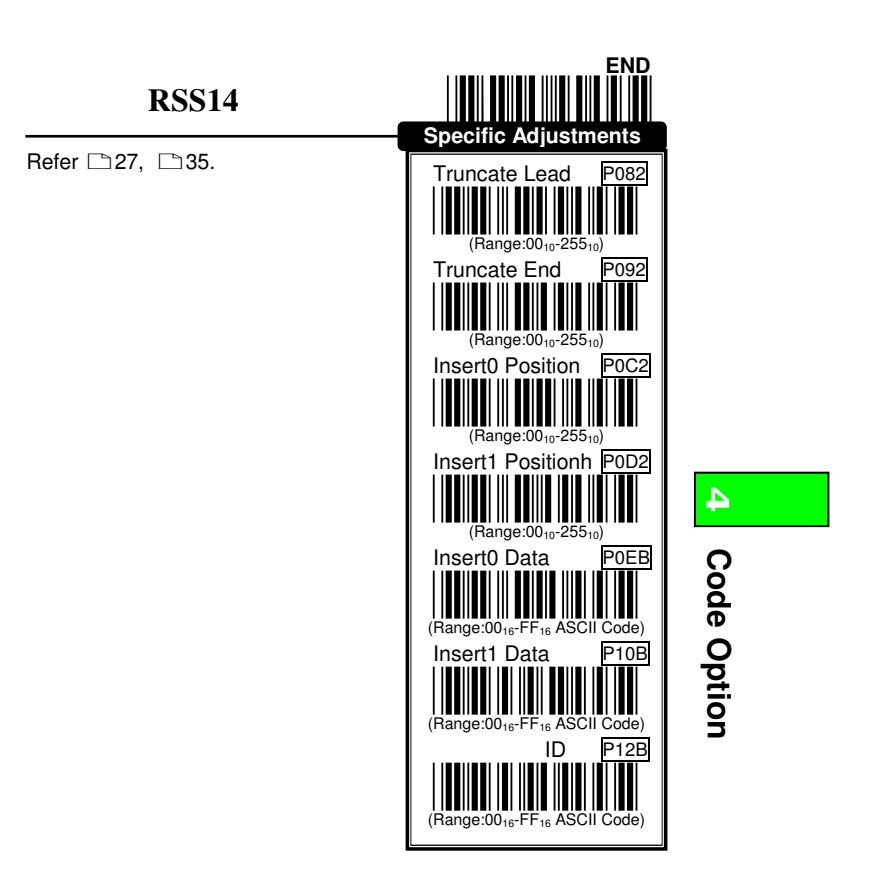

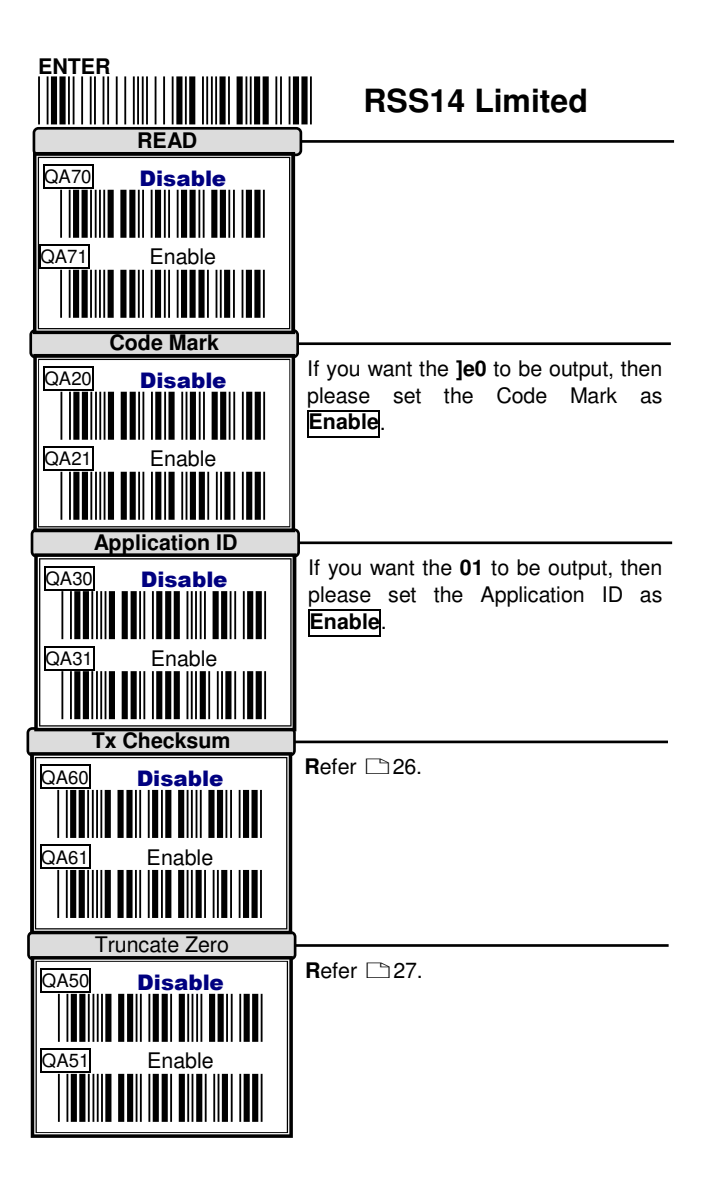

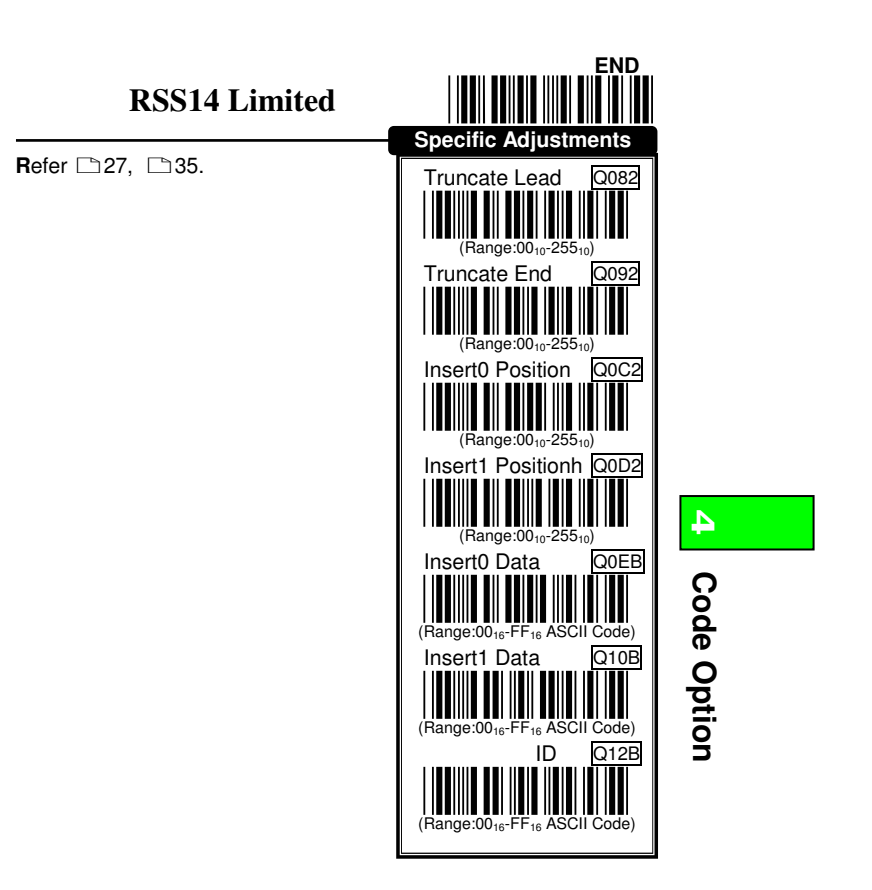

61

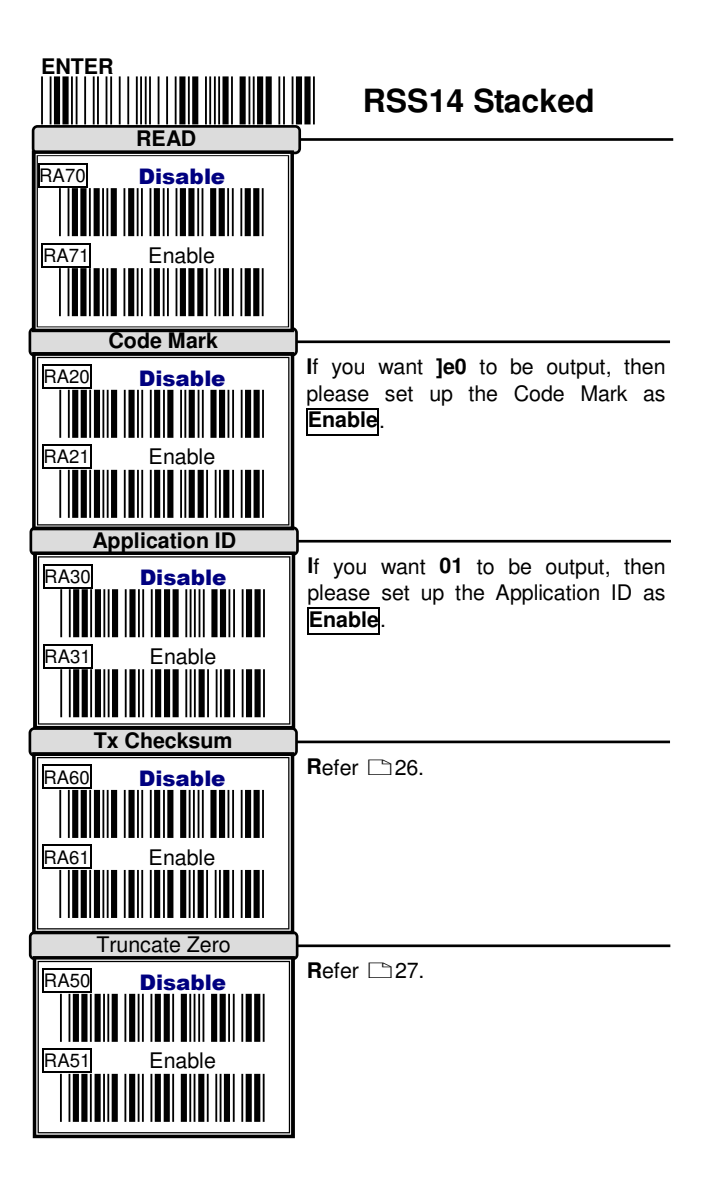

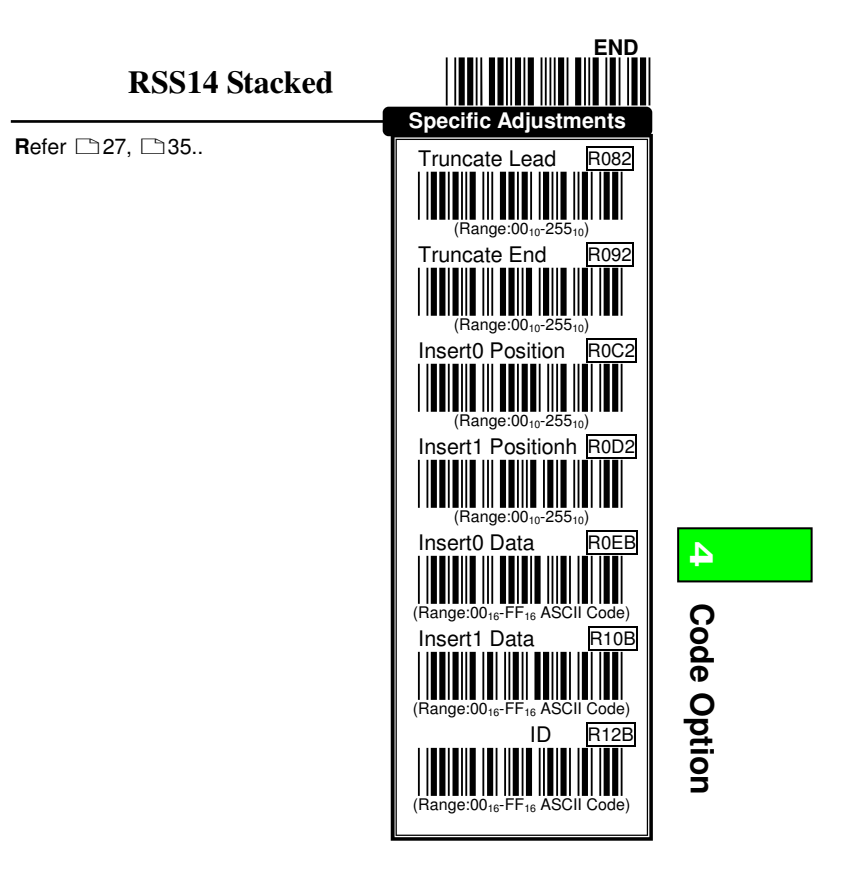

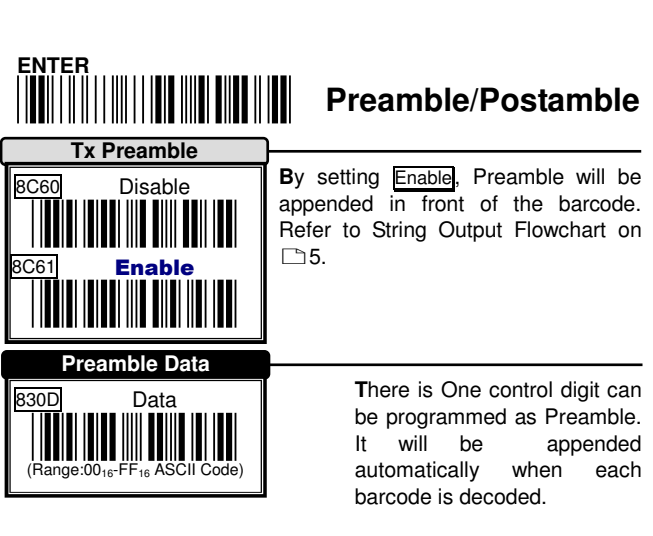

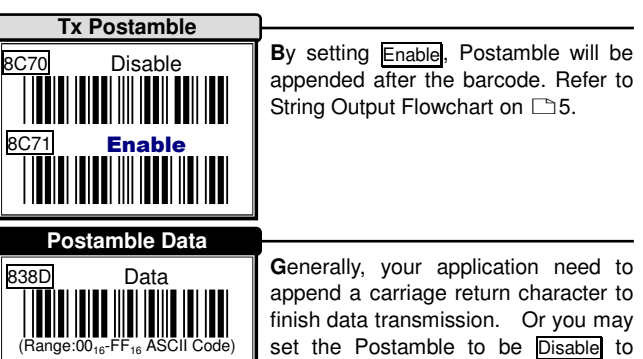

have your application without any control characters apppended after data transmission. The factory default of Postamble Data is <CR>(0D16) and <LF>(0A16).

**Example** Append the code "**@**" after each barcode transimitted.

- 1) **ENTER**  $\Rightarrow$  Entry Programming
- 2) **Tx Postamble Enable Postamble Transmission**
- 3) **Postamble Data⇒@⇒<mark>@</mark>⇒ SET</mark>⇒Postamble Data "@"**<br>…⌒
- $\overline{Q}$ "<br>
4) **END** Exit Prog **Exit Programming**

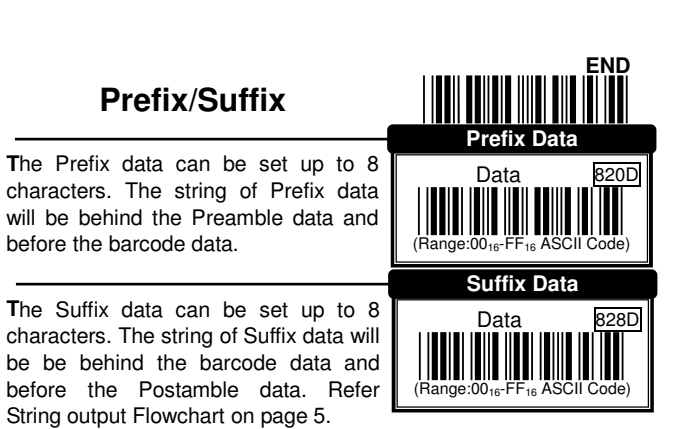

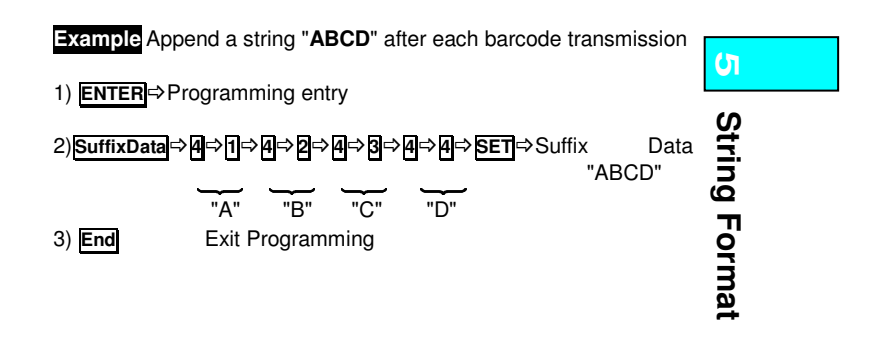

# **Cable Type**

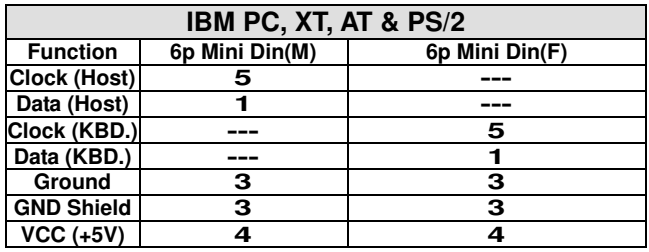

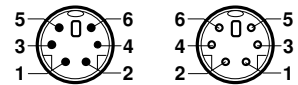

 **5p Mini Din(M) 6p Mini Din(F)** 

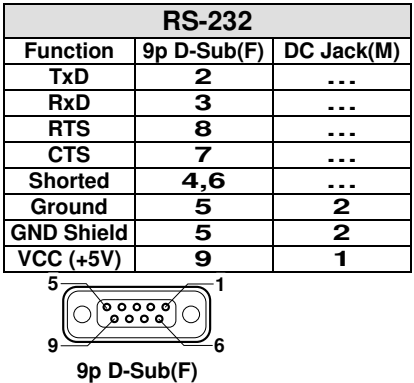

 $1 \bigodot 2$ 

**DC Jack(M)** 

**Test Chart** 

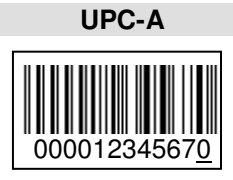

**EAN-13 (ISBN) with Add-on 5** 

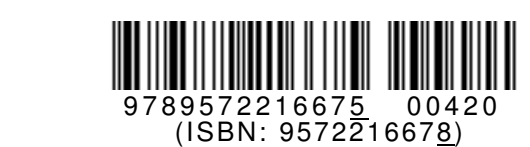

**Code-39 (Full ASCII Code)** 

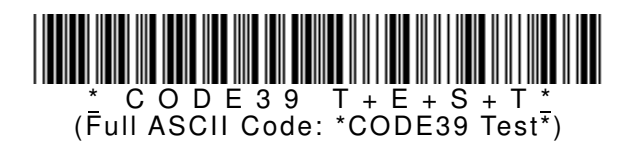

**Interleaved 2 of 5** 

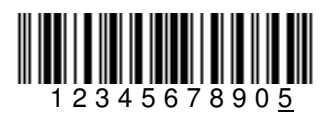

**Code-93** 

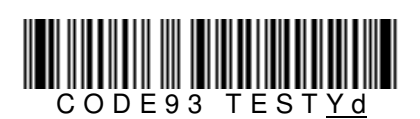

**Code-128 (C Type)** 

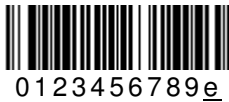

67 **67** (UCC/EAN-128: )C10123456789e)

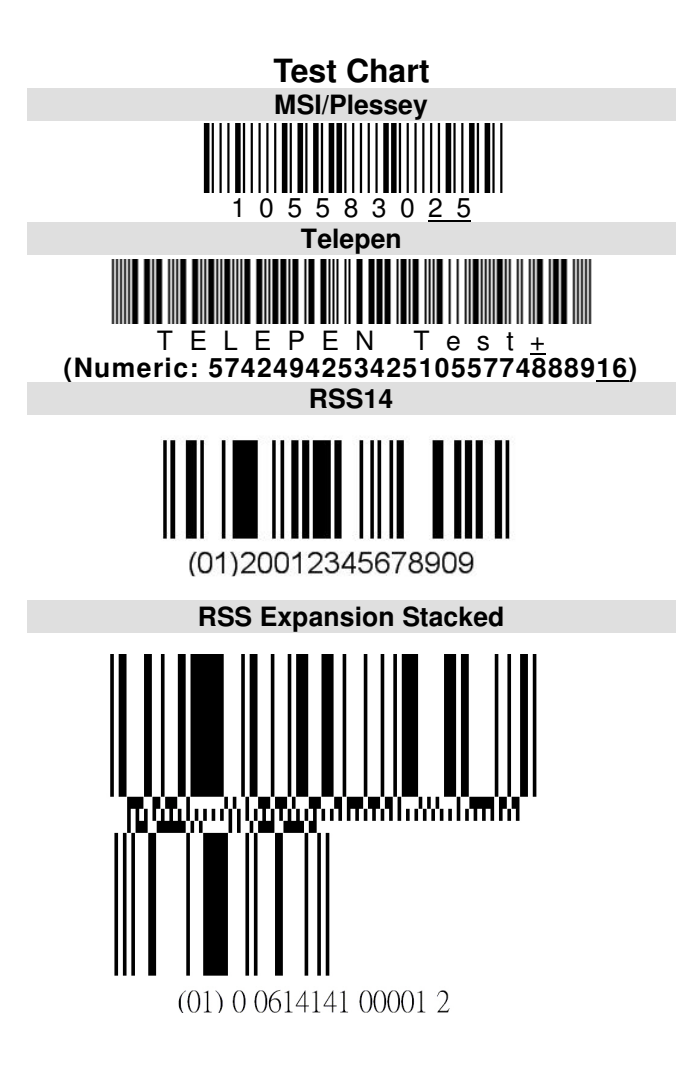

# **ASCII Code Table**

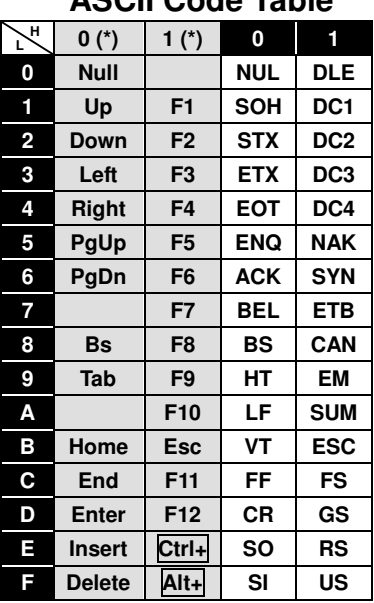

**(\*)** For keyboard wedge only.

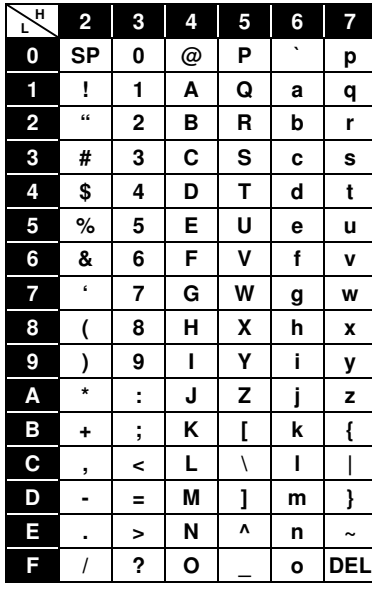

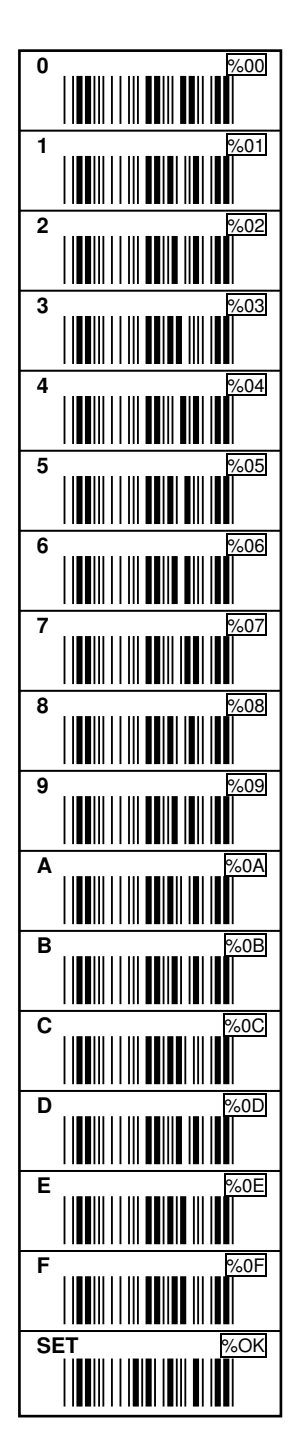